# **ARTROMOT®**

# ARTROMOT® ACTIVE-K

CPM · CAM · Koordination

**DE** · Gebrauchsanleitung SW2.x

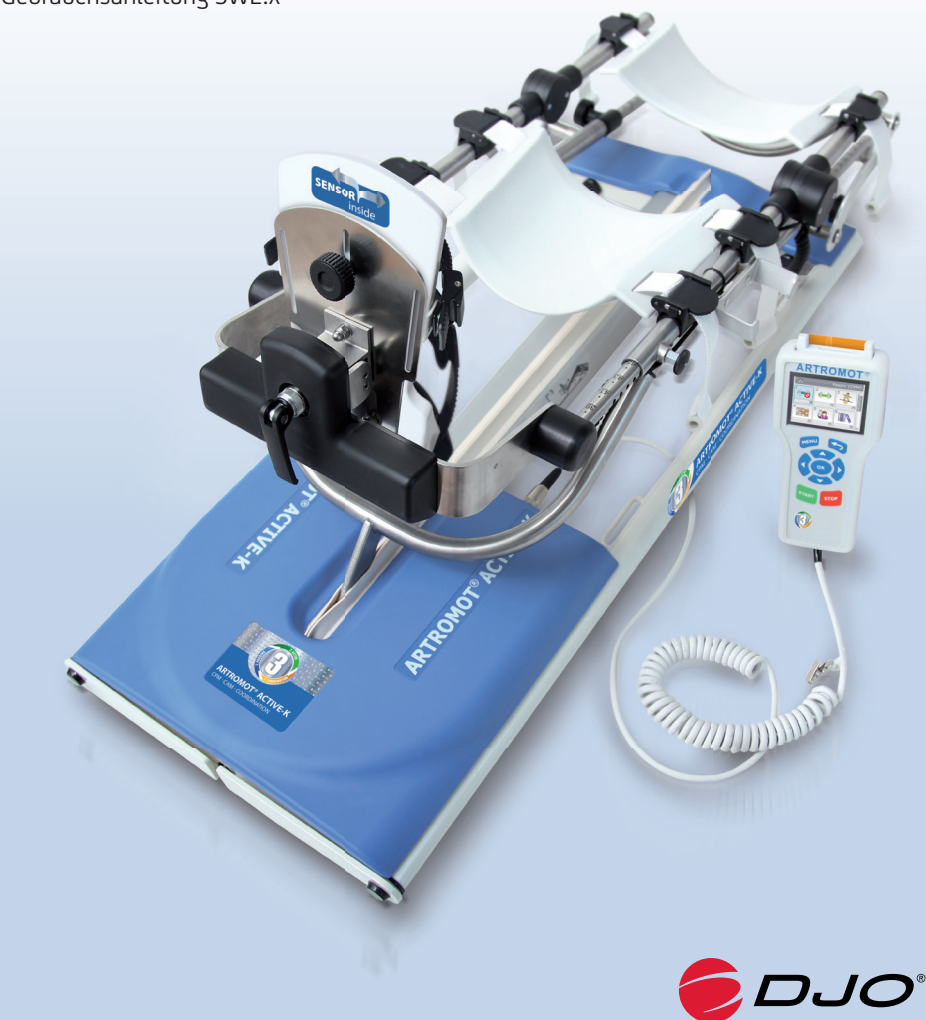

# Inhalt

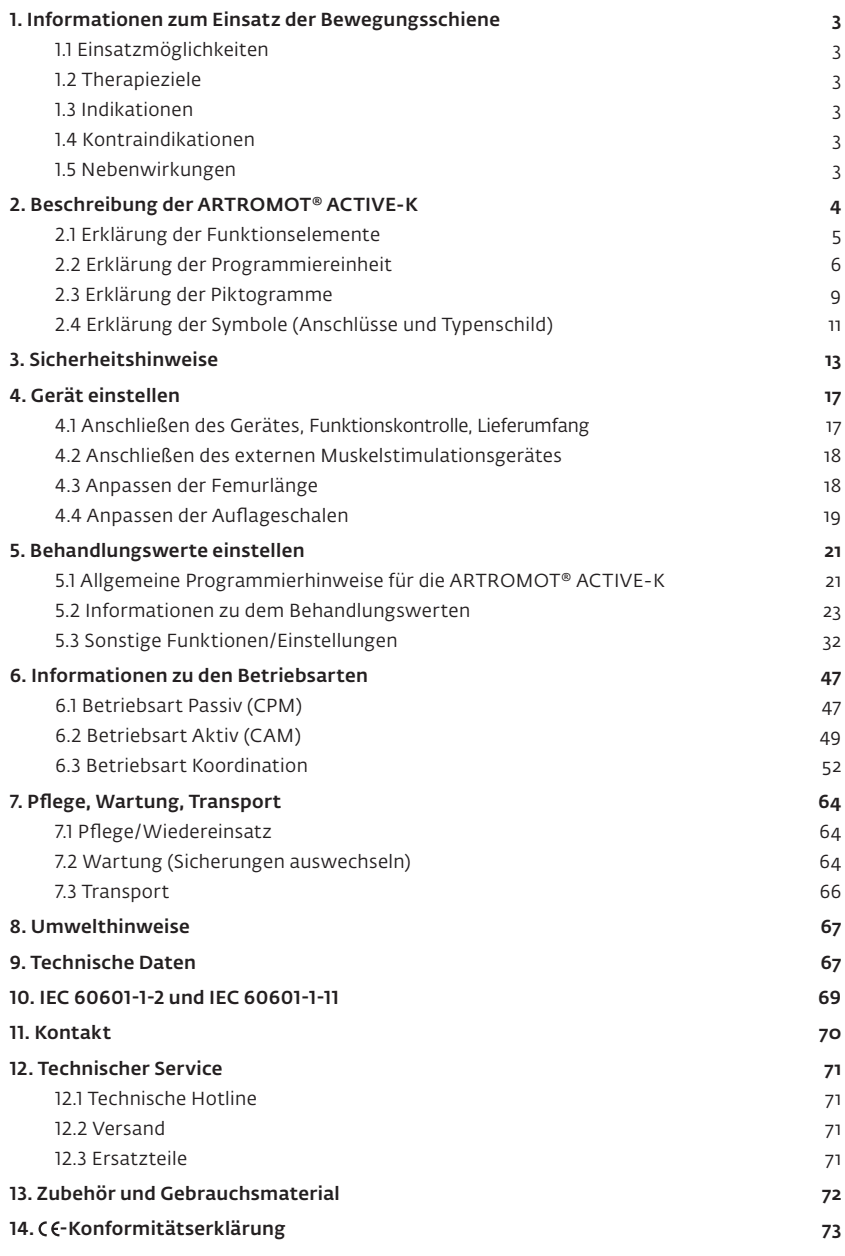

## 1. Informationen zum Einsatz der Bewegungsschiene (Bestimmungsgemäßer Gebrauch)

#### 1.1 Einsatzmöglichkeiten

Die ARTROMOT® ACTIVE-K ist eine motorisierte Bewegungsschiene. Sie kombiniert bei der postoperativen Rehabilitation den Nutzen der kontinuierlichen passiven Bewegung (CPM-Therapie = Continuous Passiv Motion), die Mobilisation, mit dem Nutzen einer kontrollierten aktiven Bewegung (CAM-Therapie = Controlled Active Motion) - einem neuromuskulären Training, zur Reduktion der funktionalen Instabilität. Die Bewegungsschiene ARTROMOT® ACTIVE-K ermöglicht sowohl eine kontinuierliche passive Bewegung, als auch im weiteren Therapieverlauf eine kontrollierte aktive Bewegung des Knieund Hüftgelenkes.

Die Bewegungsschiene ARTROMOT® ACTIVE-K ist kein Trainingsgerät, sondern ein Gerät zur Frühmobilisation mit der Option zur aktiven Übung im Bereich der Koordination und frühfunktionellen Krafterhaltung.

Die Bewegungsschiene ARTROMOT® ACTIVE-K stellt sowohl in der Klink/Praxis als auch im Mietservice, zum Einsatz im häuslichen Umfeld des Patienten, eine wichtige Ergänzung der medizinisch-therapeutischen Behandlung dar.

## 1.2 Therapieziele

Die Bewegungstherapie mit der ARTROMOT® ACTIVE-K dient vor allem der Vermeidung von Immobilisationsschäden, der frühzeitigen Rückgewinnung einer schmerzfreien Gelenkbeweglichkeit sowie der Förderung eines rascheren Heilungsverlaufs mit gutem funktionellem Ergebnis.

Zusätzlich dient die aktive Komponente des Produktes der frühfunktionellen Steigerung der propriozeptiven Wahrnehmung und somit der Koordinationsfähigkeit des operierten Gelenkes.

Weitere Ziele der Therapie sind:

- Verbesserung des Gelenkstoffwechsels
- Verhütung von Gelenksteifen
- Unterstützung des Aufbaus der Heilung von Knorpelarealen und Bandschäden
- Verbesserte Lymph- und Blutzirkulation
- Vorbeugung von Thrombosen und Embolien
- Überbrückung der Zeit zwischen passivem Bewegen und aktivem Training im Zuge der Rehabilitation (Gerätetraining)
- Steigerung der Koordination/sensorischen Wahrnehmung nach einer Operation

#### 1.3 Indikationen

Die Bewegungsschiene eignet sich zur Behandlung der häufigsten Verletzungen des Knie- und Hüftgelenks, postoperativer Zustände und Gelenkserkrankungen, wie zum Beispiel:

- Gelenkdistorsionen und –kontusionen
- Arthrotomien und Arthroskopien in Kombination mit Synovektomie, Arthrolyse oder anderen intraartikulären Maßnahmen
- Gelenkmobilisation in Narkose
- operativ versorgte Frakturen, Pseudarthrosen und Umstellungsoperationen
- Kreuzbandersatzplastiken oder Kreuzbandrekonstruktionen
- Endoprothesenimplantationen

#### 1.4 Kontraindikationen

Nicht angewendet werden darf die ARTROMOT® ACTIVE-K bei:

- akut entzündlichen Gelenkveränderungen, soweit vom Arzt nicht ausdrücklich verordnet
- spastischen Lähmungen
- instabilen Osteosynthesen

#### 1.5 Nebenwirkungen

Zum gegenwärtigen Stand sind keinerlei Nebenwirkungen bekannt, weder erwünschte, noch unerwünschte, weder für CPM-Bewegungsschienen noch für CAM-Bewegungsschienen.

– Schnellere Ergussresorption

## 2. Beschreibung der ARTROMOT® ACTIVE-K

Die motorische Bewegungsschiene ermöglicht aktive und passive Bewegungen im Kniegelenk im Sinne der

#### Extension / Flexion von –10 – 0 – 120 Grad

und im Hüftgelenk von

#### Extension / Flexion von 0 – 10 – 115 Grad

Das Bewegungsausmaß ist hierbei feinstufig in 1-Grad-Schritten einstellbar.

Im aktiven Betrieb können zusätzlich Widerstände in und gegen die aktuelle Bewegungsrichtung, feinstufig in 1-kg-Schritten, zwischen 1 kg und 30 kg eingestellt werden.

Zusätzlich verfügt die Bewegungsschiene über spezielle Programme zur Steigerung der propriozeptiven Wahrnehmung und somit der Koordination und der frühfunktionellen Stabilität.

Die ARTROMOT® ACTIVE-K zeichnet sich, unter anderem, durch folgende Merkmale aus:

- Anatomisch korrekte Einstellbarkeit
- Physiologische Bewegungsabläufe
- Programmiereinheit zur feinstufigen Einstellung aller Behandlungswerte
- Einfache Bedienung der Programmiereinheit durch die Verwendung von Piktogrammen
- Chipkarte zum Speichern der programmierten Werte

#### Bioverträglichkeit

Die Teile der ARTROMOT® ACTIVE-K, die bestimmungsgemäß mit dem Patienten in Berührung kommen, sind so ausgelegt, dass sie die Bioverträglichkeitsanforderungen der anwendbaren Standards erfüllen.

#### Wesentliche Leistungsmerkmale (Essential Performance)

- Die Genauigkeit der programmierten Winkel werden mit einer Toleranz von +/- 2° eingehalten.
- Die programmierten Geschwindigkeiten werden mit einer Toleranz von +/- 5% eingehalten.
- Die Genauigkeit der programmierten Kraft wird mit einer Toleranz von +/- 1kg eingehalten.
- Die ausgewählte Betriebsart und die mechanischen Einstellungen ändern sich im Betrieb nicht.

#### Häufige Funktionen:

a) Auspacken (Gerät und Zubehör)

- b) Herstellen der Geräteverbindungen (Netzanschluss, Anschlüsse Bedieneinheit und Bewegungsapparat)
- c) Einstellen des Bewegungsapparates auf Rotationsachsen (Mechanik)
- d) Programmierung der Bedieneinheit (Bewegungsausmaß, Geschwindigkeit, Funktionen)
- e) Aufbewahren

## 2.1 Erklärung der Funktionselemente 1 2 3 4 5 6 7 8 7 9 10 11 12 13 2 5 15 14 3 16 17 LOWO & LSID ARTROMOTE A CITYER  $22.$ 24 7 9 10 24 منطعة  $23 - 21 20 19 18$ **special** 25

- 1. Oberschenkelauflageschale
- 2. Klemmhebel zur Höheneinstellung der Oberschenkelauflageschale
- 3. Oberschenkellängenskala (Femurlängenskala)
- 4. Feststellschrauben zur Einstellung der Oberschenkellänge (Femurlänge)
- 5. Drehpunkte der Bewegungsschiene im Bereich des Knies mit Diodenanzeige für aufgewande Kraft im Aktiv-Betrieb
- 6. Unterschenkelauflageschale
- 7. Klemmhebel zur Höheneinstellung der Unterschenkelauflageschale
- 8. Halter für die Programmiereinheit
- 9. Rastarretierung zur Einstellung der Unterschenkellänge (Tibialänge)
- 10. Unterschenkellängenskala (Tibialängenskala)
- 11. Gurte zur Sicherung des Fußes in der Fußschale
- 12. Fußschale
- 13. Feststellschraube zur Höheneinstellung der Fußschale
- 14. Klemmhebel oder Feststellschraube zur Einstellung der Rotation der Fußschale
- 15. Sensor zum Messen der ausgeübten Kraft
- 16. Anschluss für das ARTROSTIM®-FOCUSplus Steuerungskabel
- 17. Anschluss der Programmiereinheit
- 18. Anschluss für die Geräteanschlussleitung
- 19. Geräteschutzsicherung
- 20. Hauptschalter ein/aus
- 21. Typenschild
- 22. Programmiereinheit
- 23. Patienten-Chipkarte
- 24. Ösen zum Anbringen von Befestigungsgurten
- 25. Flügel zum Sichern der Schiene am Bett-/ Liegenende

#### 2.2 Erklärung der Programmiereinheit

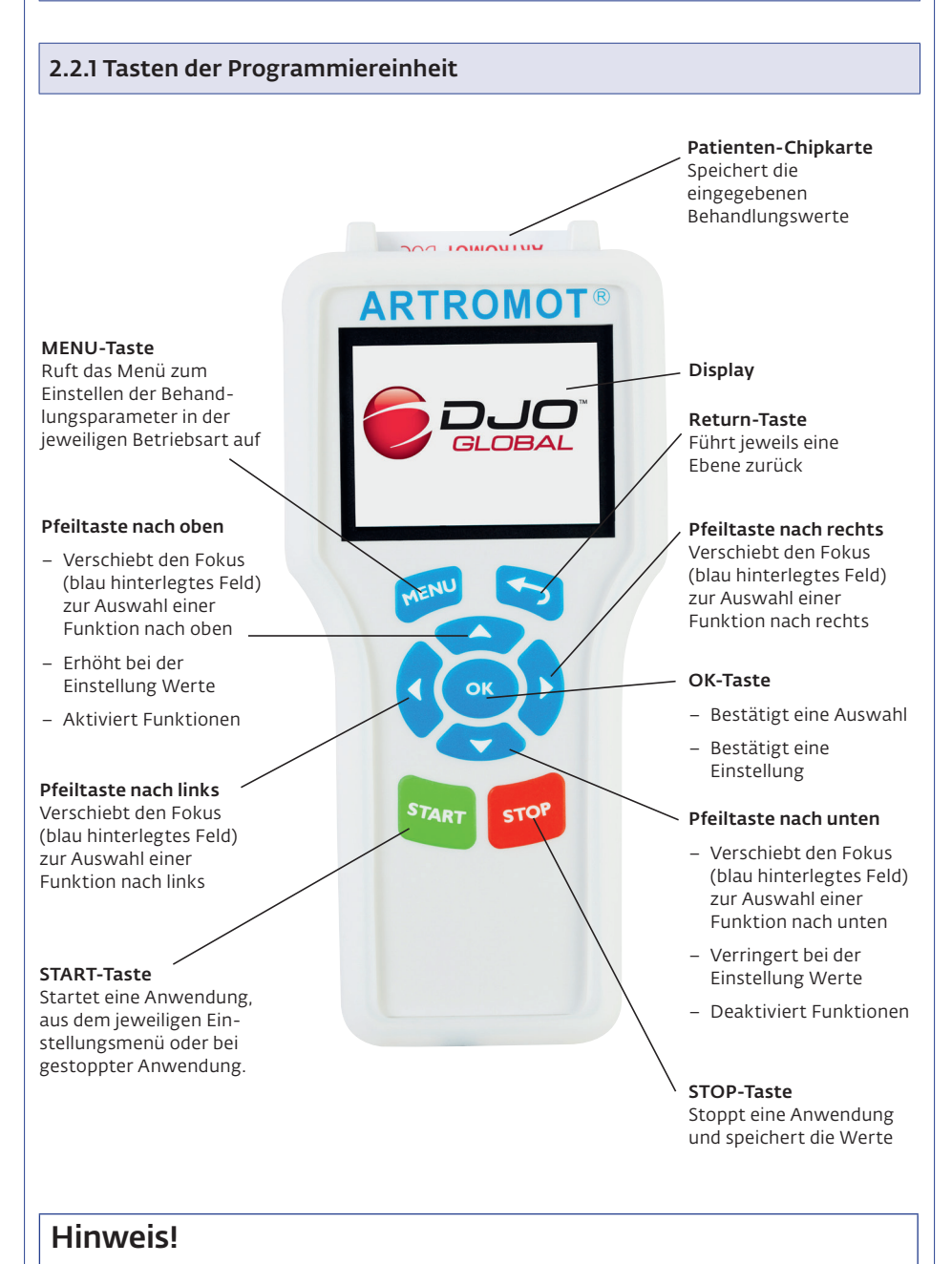

Während des Betriebes der Schiene dienen ALLE Tasten als NOT-HALT-Taste.

#### 2.2.2 Programmiereinheit im Haupt-Menü-Auswahlmodus

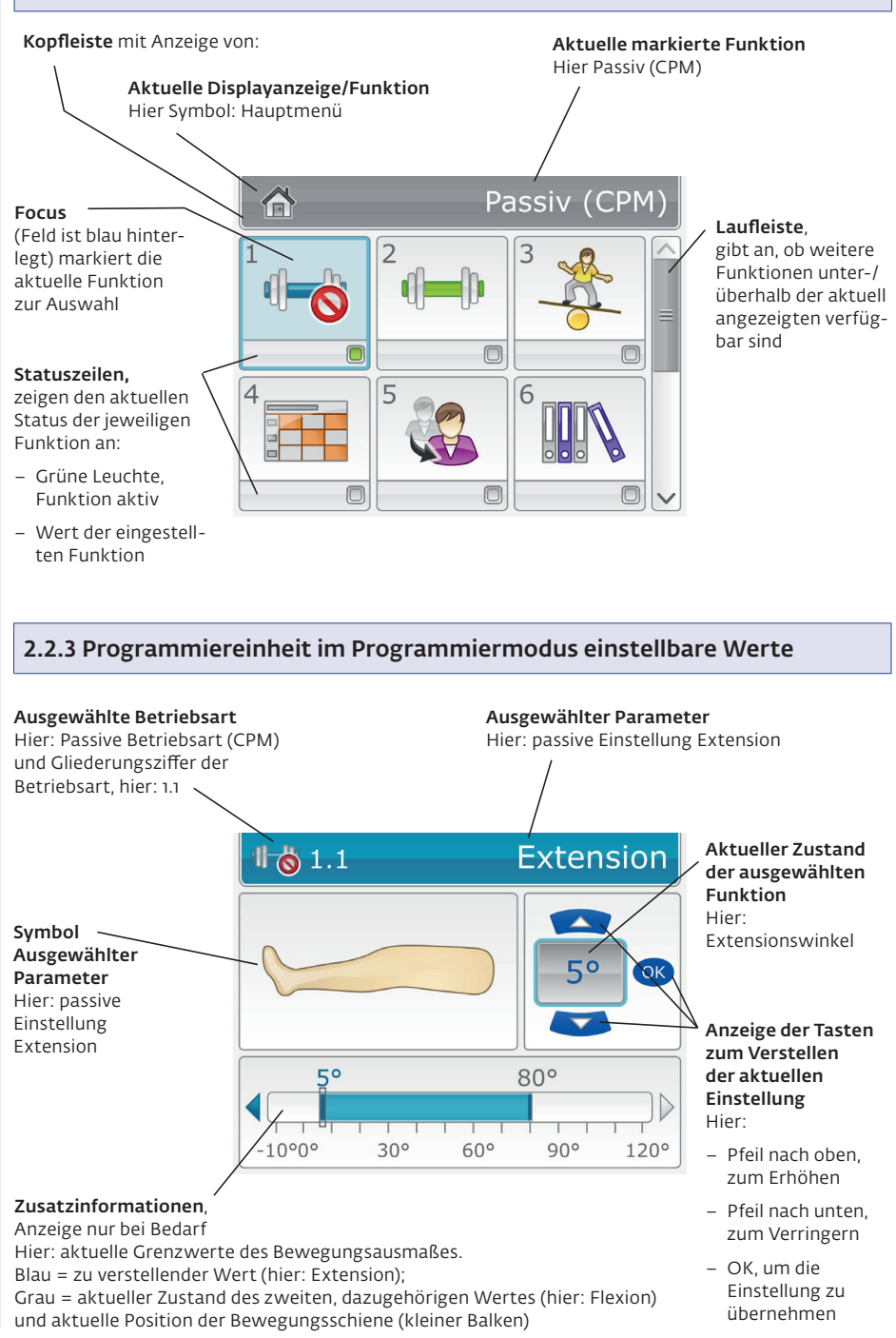

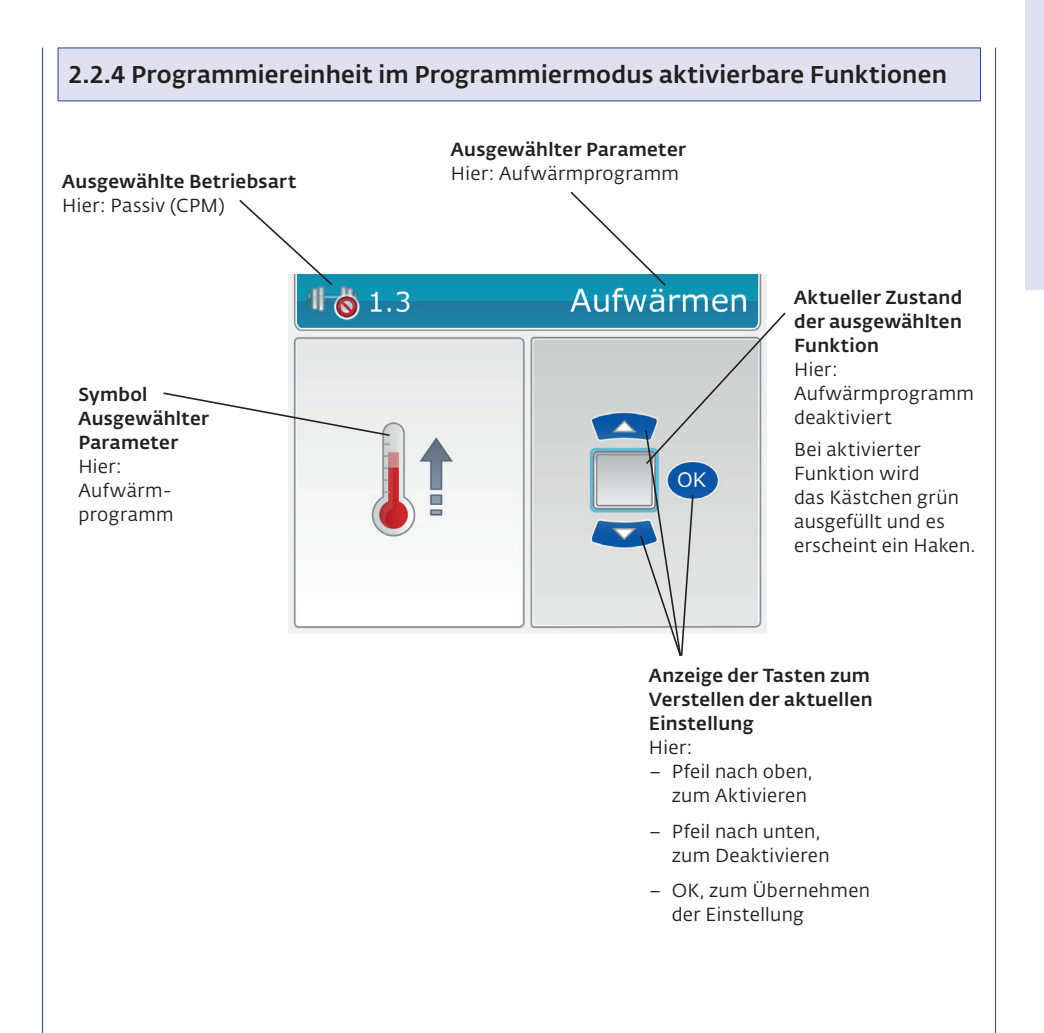

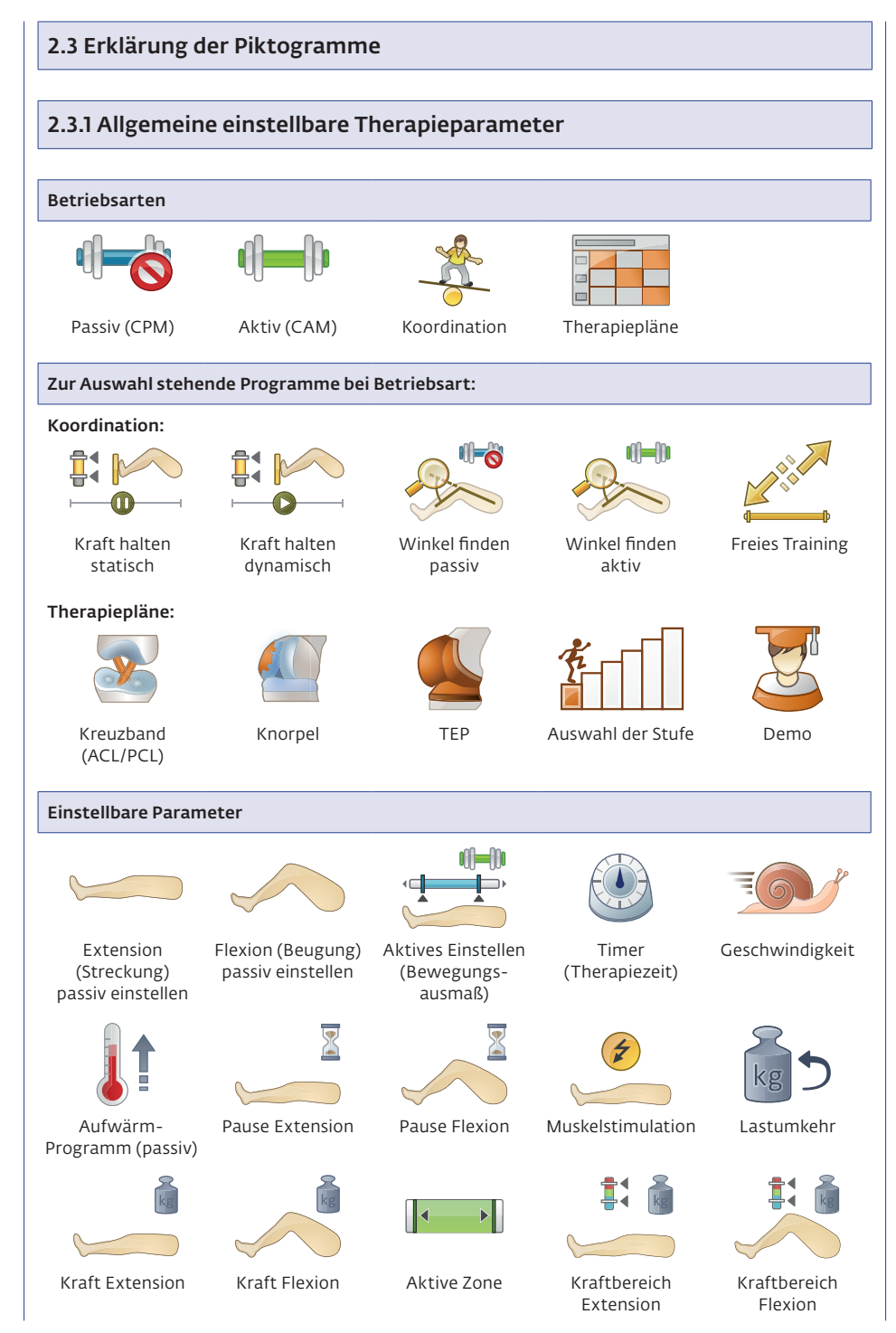

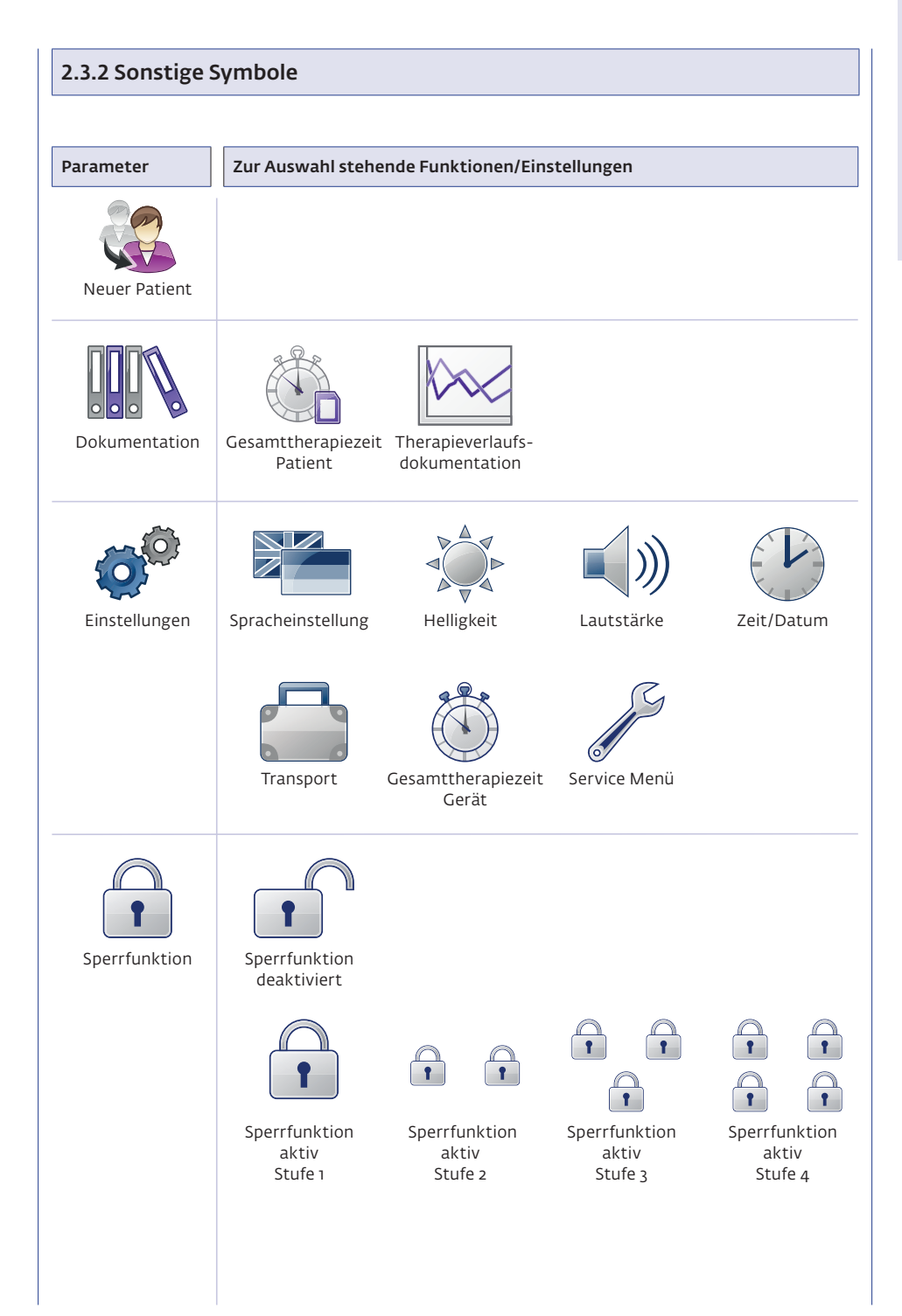

#### 2.4 Erklärung der Symbole (Anschlüsse und Typenschild)

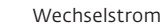

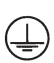

bei Seriennummer <2000: Gerät der Schutzklasse I. Es ist erforderlich, das Medizinprodukt mit einem Schutzleitersystem zu verbinden!

bei Seriennummer >2000: Gerät der Schutzklasse II. Das Medizinprodukt ist schutzisoliert.

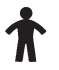

Anwendungsteil Typ B

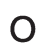

Hauptschalter AUS

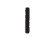

Hauptschalter EIN

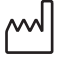

Neben diesem Fabriksymbol ist das Herstellungsjahr und der Herstellungsmonat angegeben.

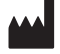

Neben diesem Fabriksymbol ist der Hersteller angegeben.

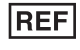

Neben diesem Symbol ist die Artikelnummer angegeben.

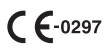

Gerät entspricht der Richtlinie des Rates über Medizinprodukte 93/42/EWG, von der DQS Medizinprodukte GmbH geprüft und zugelassen.

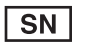

Neben diesem Symbol ist die Seriennummer angegeben.

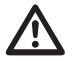

Vorsicht! Warnhinweise in Gebrauchsanweisung beachten!

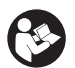

Gebrauchsanleitung beachten! ISO 7010-M002

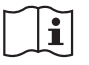

Gebrauchsanleitung beachten! ISO 7000-1641

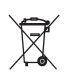

Nicht mit dem unsortierten Hausmüll entsorgen.

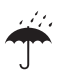

Vor Nässe schützen.

#### IP21 Die IP-Klassifizierung gibt den Schutzgrad und somit die Eignung des Gerätes zur Anwendung unter verschiedenen Umgebungsbedingungen an.

IP21 bedeutet:

2 ist der Schutzgrad für Berührungs- und Fremdkörperschutz. Die 2 bedeutet:

- Berührungsschutz: Geschützt gegen den Zugang mit einem Finger.
- Fremdkörperschutz: Geschützt gegen feste Fremdkörper (Durchmesser ab 12,5 mm).

1 ist der Schutzgrad für Wasserschutz. Die 1 bedeutet: Schutz gegen senkrecht fallendes Tropfwasser.

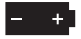

3V Typ CR2032 (Nicht durch Anwender auswechselbar! Wenden Sie sich an den technischen Service).

Warnsymbol Quetschgefahr!

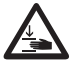

Warnung! An den beweglichen Teilen des Gerätes besteht abhängig von Geräteeinstellungen die Gefahr von Quetschungen!

Achten Sie besonders auf Kleinkinder und Säuglinge!

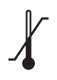

Temperaturbegrenzung beachten (Lagerung)! ISO 7000-0632

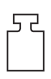

Das Gesamtgewicht des Gerätes ist neben diesem Symbol angegeben.

## 3. Sicherheitshinweise

#### Erläuterung

Lesen Sie die Sicherheitshinweise unbedingt vor der Inbetriebnahme der Bewegungsschiene. Die Sicherheitshinweise sind wie folgt gekennzeichnet:

## m Gefahr!

Macht auf eine unmittelbar drohende Gefahr aufmerksam. Das Nichtbeachten führt zum Tod oder zu schwersten Verletzungen.

## $\triangle$  Warnung!

Macht auf eine Gefährdung aufmerksam. Das Nichtbeachten kann zum Tod oder zu schwersten Verletzungen führen.

## m Vorsicht!

Macht auf eine möglicherweise gefährliche Situation aufmerksam. Das Nichtbeachten kann zu leichten Verletzungen und/oder zur Beschädigung des Produkts führen.

#### Sicherheitshinweise

## m Gefahr!

Explosionsgefahr –

Die ARTROMOT® ACTIVE-K ist nicht für den Betrieb in explosionsgefährdeten Bereichen medizinisch genutzter Räume bestimmt. Explosionsgefährdete Bereiche können durch Verwendung von brennbaren Anästhesiemitteln, Hautreinigungs- und Hautdesinfektionsmitteln entstehen.

## $\triangle$  Warnung!

Patientengefährdung –

- − Die ARTROMOT® ACTIVE-K darf nur von autorisierten Personen bedient werden. Autorisiert ist, wer in die Bedienung des Gerätes eingewiesen wurde und den Inhalt dieser Gebrauchsanweisung kennt.
- − Der Anwender hat sich vor jeder Anwendung des Gerätes von der Funktionssicherheit und dem ordnungsgemäßen Zustand des Gerätes zu überzeugen. Insbesondere sind Leitungen und Steckvorrichtungen auf Beschädigungen zu überprüfen. Beschädigte Teile müssen sofort ersetzt werden.
- − Vor Behandlungsbeginn muss ein Probelauf mit mehreren Bewegungszyklen ohne und anschließend mit Patient durchgeführt werden. Alle Einstellschrauben sind auf festen Sitz zu prüfen.
- − Die Therapie muss sofort abgebrochen werden, wenn Zweifel an der korrekten Geräteeinstellung und/oder Programmierung bestehen.

## $\triangle$  Warnung!

Patientengefährdung –

- − Die anatomisch korrekte Lagerung des Patienten ist zu beachten. Dazu sind folgende Einstellungen/Positionierungen zu prüfen:
	- 1. Femurlänge
	- 2. Kniegelenkachse
	- 3. Unterschenkellänge und Beinrotationsstellung
	- 4. Beinlagerungsschalen
- − Die Bewegung muss immer schmerz- und reizfrei erfolgen.
- − Der Patient muss während der Einweisung und der Benutzung der Schiene bei vollem Bewusstsein sein.
- − Die Wahl der zu programmierenden Behandlungsparameter, einschließlich der einzusetzenden Therapieprogramme, kann und darf nur durch den behandelnden Arzt oder Therapeuten getroffen werden. Im Einzelfall muss der Arzt oder Therapeut entscheiden, ob die Bewegungsschiene bei dem Patienten eingesetzt werden darf.
- − Die Programmiereinheit der ARTROMOT® ACTIVE-K ist dem Patienten zu erklären und muss sich jederzeit in **erreichbarer** Nähe des Patienten befinden, damit dieser im Bedarfsfall die Therapie unterbrechen kann. Bei Patienten, die die Programmiereinheit nicht bedienen können, z.B. bei Lähmung, darf die Behandlung nur unter ständiger Betreuung durch Fachpersonal vorgenommen werden.
- − Nach dem Speichern der Daten ist die Patienten-Chipkarte mit dem Namen des Patienten zu versehen und darf ausschließlich für diesen verwendet werden. Wenn die Patienten-Chipkarte für einen anderen Patienten verwendet wird, ist sicherzustellen, dass die Daten des vorherigen Patienten gelöscht werden (Siehe: "Neuer Patient", Kapitel 5.3.2). Es dürfen nur Original-Chipkarten verwendet werden.
- − Die ARTROMOT® ACTIVE-K darf nur mit Zubehörartikeln betrieben werden, die von DJO freigegeben sind.
- − Eine Veränderung an dem hier beschriebenen Medizinprodukt, ohne die schriftliche Genehmigung durch den Hersteller, ist nicht zulässig.
- − Achten Sie darauf, dass keine Körperteile oder Gegenstände (wie Decken, Kissen, Kabel etc.) in die beweglichen Teile der Schiene gelangen können.
- − Eine Behandlung beider Beine, mittels der zeitgleichen Verwendung von zwei Bewegungsschienen, ist nicht zulässig, da sich die Bewegungselemente verhaken könnten.
- − Bei Verwendung der Bewegungsschiene in der Betriebsart Aktiv oder Koordination sind die Fixierungsflügel (25) nach unten auszuklappen, um die Schiene am Ende der Matratze gegen ein Verrutschen zu sichern.
- − Die Stabilisierungsflügel (25) dienen ausschließlich der Sicherung des Gerätes gegen ein Verrutschen. Sie dürfen nicht zur Neigungseinstellung der Schiene zweckentfremdet werden.
- − Ein Transport der ARTROMOT® ACTIVE-K darf nur mit eingeklappten Stabilisierungsflügeln erfolgen, um ein Einklemmen der Finger zu vermeiden.
- − Während der Anwendung ist jederzeit auf einen sicheren und stabilen Stand der Schiene zu achten. Ein Anwenden der ARTROMOT® ACTIVE-K darf nur auf Untergründen erfolgen, die dies gewährleisten. Zu weiche oder instabile Untergründe (wie Wasserbetten) sind hierfür nicht geeignet.
- − Bei folgenden Indikationen/Voraussetzungen ist besondere Vorsicht geboten. Das Gerät darf – je nach Beurteilung durch den behandelnden Arzt – nur unter Aufsicht verwendet werden und nur innerhalb der vom behandelnden Arzt vorgegebenen Parameter. Ansonsten können die Belastung für den Patienten zu hoch sein:
	- 1. Hypertonie (> Schweregrad 2), ischämische Herzerkrankungen und zerebrovaskuläre Erkrankungen
- 2. Erkrankungen des Herz-Kreislaufsystem
- 3. Schwangerschaft
- 4. Alter: unter 16 Jahre

## $\triangle$  Warnung!

- Bei Anwesenheit von Kleinkindern und Säuglingen ist besondere Vorsicht geboten! Achten Sie auf einen ausreichenden Sicherheitsabstand zum Gerät!
- Lassen Sie das Gerät nie in eingeschaltetem Zustand unbeaufsichtigt! Schalten Sie das Gerät aus und ziehen Sie den Stecker aus der Wandsteckdose!
- Bewahren Sie nach der Anwendung das Gerät an einem sicheren Ort auf! Achten Sie auch bei Lagerung auf Standsicherheit!
- Das Gerät ist als Spielzeug ungeeignet!

## $\triangle$  Warnung!

Stromschlaggefahr –

Die folgenden Warnhinweise sind unbedingt zu beachten. Ansonsten besteht für Patient, Anwender und Hilfspersonen Lebensgefahr.

- − Vor der Inbetriebnahme ist sicherzustellen, dass die ARTROMOT® ACTIVE-K Zimmertemperatur angenommen hat. Wurde das Gerät bei Minusgraden transportiert muss es ca. 2 Stunden bei Zimmertemperatur gelagert werden, bis evtl. vorhandenes Kondenswasser abgetrocknet ist.
- − Die ARTROMOT® ACTIVE-K darf nur in trockenen Räumen betrieben werden.
- − Zum Trennen des Gerätes vom Netz stets zuerst den Stecker aus der Wandsteckdose ziehen, erst dann die Anschlussleitung vom Gerät trennen.
- − Bei der Kopplung mit anderen Geräten oder einer Zusammenstellung von medizinischen Systemen muss sichergestellt sein, dass keine Gefährdung durch die Summierung von Ableitströmen auftreten kann. Bei Rückfragen wenden Sie sich an DJO.
- − Zur Stromzuführung dürfen keine Verlängerungsleitungen mit Mehrfachsteckdosen verwendet werden. Die ARTROMOT® ACTIVE-K darf nur an eine ordnungsgemäß installierte Schutzkontaktsteckdose angeschlossen werden. Vor dem Anschließen muss die Geräteanschlussleitung vollkommen entrollt und so verlegt werden, dass sie während des Betriebes nicht zwischen bewegliche Teile gelangen kann.
- − Vor allen Reinigungs- und Instandsetzungsarbeiten muss der Netzstecker aus der Steckdose gezogen werden.
- − Es darf keine Flüssigkeit in die Bewegungsschiene oder in die Programmiereinheit eindringen. Ist Flüssigkeit eingedrungen, darf die ARTROMOT® ACTIVE-K erst wieder nach einer Überprüfung durch den Kundendienst in Betrieb genommen werden.

## $\triangle$  Warnung!

Funktionsstörungen des Gerätes –

- − Magnetische und elektrische Felder können die Funktion des Gerätes beeinflussen. Achten Sie beim Betreiben des Gerätes darauf, dass alle Fremdgeräte, die in der Nähe betrieben werden, ihren relevanten EMV-Anforderungen entsprechen. Röntgengeräte, Tomographen, Funkanlagen, Handys usw. können andere Geräte stören, weil sie zulassungsgemäß höhere elektromagnetische Störungen abgeben dürfen. Halten Sie von solchen Geräten ausreichend Abstand, führen Sie vor der Anwendung eine Funktionskontrolle durch.
- − Instandsetzungs- und Wartungsarbeiten dürfen nur von autorisierten Personen durchgeführt werden. Autorisiert ist, wer eine entsprechende Schulung durch eine vom Hersteller beauftragte und geschulte Fachkraft erhalten hat
- − Sämtliche Kabel sind seitlich unter dem Schienenrahmen hindurch herauszuführen und so zu verlegen, dass sie während des Betriebes nicht in bewegliche Teile gelangen können.
- − Kontrollieren Sie die ARTROMOT® ACTIVE-K mindestens einmal pro Jahr auf mögliche Schäden oder lose Verbindungen. Beschädigte oder verschlissene Teile sind sofort von autorisiertem Personal durch Original-Ersatzteile zu ersetzen.

## m Vorsicht!

Vermeiden von Scheuer- und Druckstellen –

Achten Sie bei adipösen, besonders großen und sehr kleinen Patienten auf die Vermeidung von Scheuer- und Druckstellen. Lagern Sie evtl. das betroffene Bein in leichter Abduktionsstellung.

## m Vorsicht!

Geräteschaden –

- − Vergewissern Sie sich, dass die Kennwerte Ihres Spannungsnetzes mit den Spannungsund Frequenzangaben des Typenschildes übereinstimmen.
- − Die maximale Dauerbelastung des Beinlagerungselements beträgt 30 kg in der Horizontalen und 30 kg in der Vertikalen.
- − Achten Sie darauf, dass keine Gegenstände (wie Decken, Kissen, Kabel etc.) in die beweglichen Teile der Schiene gelangen können.
- − Setzen Sie die ARTROMOT® ACTIVE-K keiner direkten Sonnenbestrahlung aus, da sich sonst Komponenten unzulässig stark erwärmen können. Ebenso ist ein Sicherheitsabstand zu Heizkörpern zu gewährleisten, der eine übermäßige Erwärmung vermeidet.
- Die Anwesenheit von Kindern, Haustieren und Schädlingen hat in der Regel keine Auswirkungen auf die Funktionsfähigkeit. Vermeiden sie jedoch mögliche Verschmutzungen der Schiene durch die genannten Gruppen, sowie durch Staub und Fusseln, und halten Sie sie möglichst auf Abstand zur Schiene. Es gelten die aufgeführten Sicherheitsbestimmungen.

## 4. Gerät einstellen

Hinweis: Zur Veranschaulichung der Funktionselemente siehe Seite 5!

#### 4.1 Anschließen des Gerätes, Funktionskontrolle, Lieferumfang

Der Lieferumfang des Gerätes umfasst folgende Teile:

Basisgerät, Programmiereinheit (22), Patienten Chipkarte (23), Geräteanschlussleitung (ohne Abbildung), Fußschale (12), Klemmhebel zum Einstellen der Rotation und Befestigung der Fußschale (14), Gebrauchsanleitung

- 1. Montieren Sie die Fußschale (12) indem Sie den Dorn durch das Sensorgehäuse (15) am Fußbügel schieben, den Klemmhebel (14) am Ende aufschrauben und arretieren.
- 2. Schließen Sie die Programmiereinheit (22) am vorgesehenen Anschluss (17) an, indem Sie sie einstecken und festschrauben.
- 3. Schließen Sie die Geräteanschlussleitung an der Anschlussbuchse (18) an und stecken Sie anschließend den Netzstecker in eine Schutzkontakt-Steckdose (100-240 Volt, 50/60 Hertz).
- 4. Schalten Sie den Hauptschalter (20) ein.
- 5. Bringen Sie die Schiene wie folgt in ihre Grundposition:
	- Ersteinstellung bei neuen Patienten Schieben Sie die Original-Patienten-Chipkarte (23) in die Programmiereinheit (22).

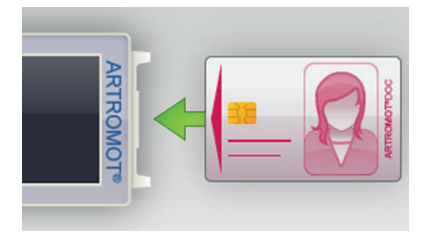

Drücken Sie auf der Programmiereinheit die Taste MENU MENU, bis das Hauptmenü (Auswahl der Betriebsarten) angezeigt wird.

Verstellen Sie den Fokus (blau hinterlegtes Feld) zur Auswahl einer Funktion (blauer Rahmen um ein Feld) mit den Pfeiltasten, bis die Funktion "Neuer Patient" markiert ist.

Wählen Sie die Funktion mit der Taste aus und aktivieren Sie die Funktion mit der Taste "Pfeil nach oben"

Bestätigen Sie die Einstellung mit der Taste . Es erscheint der Startbildschirm zum Anfahren der Grundposition.

Drücken Sie die Taste START

Die Grundposition zur Einstellung der Mechanik (40° Flexion) wird automatisch angefahren. Im Display erscheint das Hauptmenü.

– Einstellung mit bereits programmierter Chipkarte

Schieben Sie die Original-Patienten-Chipkarte (23) in die Programmiereinheit (22).

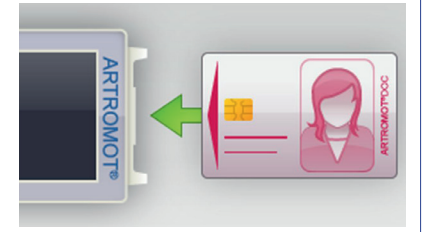

Drücken Sie die Taste START

Die Einstiegsposition (eingestellte Extension + 10°) wird automatisch angefahren.

#### Funktionskontrolle:

Wenn Sie die Programmiereinheit wie oben beschrieben bedienen können und die ARTROMOT® ACTIVE-K in die Grundposition fährt, dann arbeitet das Gerät einwandfrei.

Die Grundposition ist:

− bei Verwendung einer bereits programmierten Chipkarte:

#### Eingestellter Extensionswinkel + 10°

− nach Programmierung "neuer Patient: Stopp-Position = 40 °

Das Gerät führt während des Betriebs kontinuierlich intern eine Funktionskontrolle durch. Erkennt es dabei einen Fehler, so

- − ertönt ein Warnsignal
- − schaltet es unverzüglich ab
- − erscheint auf dem Display der Hinweis "ERROR" sowie ein Fehlercode (z. B. ERROR 5).

In diesem Fall können Sie einen Neustart durch kurzes Aus- und Einschalten des Hauptschalters versuchen. Überprüfen Sie hierbei, während die Schiene ausgeschaltet ist, die Stecker auf korrekte Verbindung. Sollte die Fehlermeldung nach dem Wiedereinschalten bestehen bleiben, dürfen Sie das Gerät erst nach einer Überprüfung durch den Kundendienst wieder benutzen.

#### 4.2 Anschließen des externen Muskelstimulationsgerätes

## m Vorsicht!

Patientengefährdung, Funktionsstörungen des Gerätes –

An die Bewegungsschiene ARTROMOT® ACTIVE-K darf ausschließlich das Muskelstimulationsgerät der Firma ORMED GmbH (Hersteller Empi Inc. USA), vom Typ ARTROSTIM® FOCUS® plus, mit EN 60601-1 Zulassung, angeschlossen werden.

Das Muskelstimulationsgerät darf nur mit der Verbindungsleitung "Muskelstimulation" (Artikel-Nr. 2.0037.024) angeschlossen werden. Diese ist separat bei DJO zu bestellen.

1. Schließen Sie den Klinkenstecker am Muskelstimulationsgerät ARTROSTIM® FOCUS® plus an.

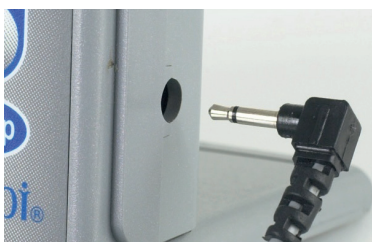

- 2. Schließen Sie den Rundsteckverbinder an die Anschlussbuchse der Verbindungsleitung (16) der ARTROMOT® ACTIVE-K an, und rasten Sie den Stecker durch eine leichte Drehung im Uhrzeigersinn ein.
- 3. Schalten Sie die ARTROMOT® ACTIVE-K und anschließend das Muskelstimulationsgerät ein.

## Hinweis!

- Beachten Sie zum Anschließen und Programmieren des Muskelstimulationsgerätes die, dem ARTROSTIM® FOCUS®plus beiliegende Gebrauchsanweisung.
- Die Funktion "EMS-Steuerung" ist ausschließlich in der Betriebsart "Passiv" verfügbar.
- Die ARTROMOT® ACTIVE-K synchronisiert ausschließlich die Bewegungstherapie mit der Elektrotherapie. Die Behandlungsparameter beider Therapien sind separat an den jeweiligen Geräten zu programmieren.

#### 4.3 Anpassen der Femurlänge

1. Messen Sie die Femurlänge des Patienten vom Trochanter major zum äußeren Kniegelenkspalt (Abb. A).

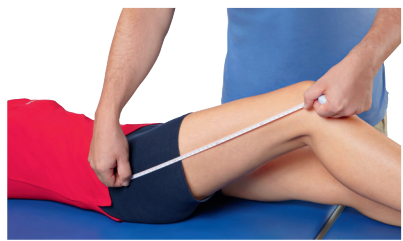

Abb. A

- 2. Bringen Sie die Schiene in die Grundposition (siehe 4.1).
- 3. Stellen Sie nun den gemessenen Wert an der Femurskala (3) der Bewegungsschiene ein (Abb. B):

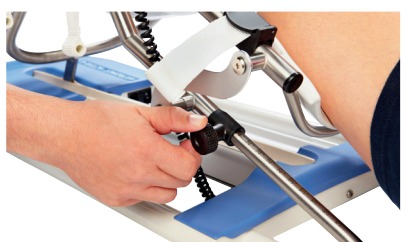

#### Abb. B

- Öffnen Sie beide Feststellschrauben (4). (Lösen Sie die Feststellschrauben mehrere Umdrehungen, so dass sich der Auszug ohne Widerstand verstellen lässt).
- Ziehen Sie die Skala (3) bis zur gewünschten Länge heraus.
- Fixieren Sie die Längenverstellung wieder mit den Feststellschrauben (4).

## m Vorsicht!

Geräteschaden –

Versuchen Sie bitte nicht, den Auszug über den Anschlag der Femurskala herauszuziehen.

#### 4.4 Anpassen der Auflageschalen

- 1. Bringen Sie die Auflageschalen (1, 6 und 12) bereits vor dem Lagern des Patientenbeines soweit wie möglich in die zu erwartende Position.
	- Die Fußschale (12) stellen Sie durch Lösen der Rast-Arretierungen (9) auf die Unterschenkellänge des Patienten ein (Abb. C). Die Rast-Arretierungen können hierfür in geöffneter Position gesichert werden.

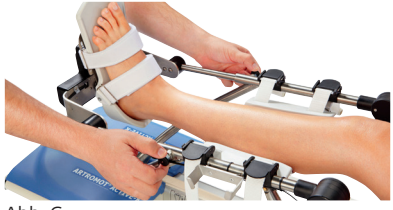

Abb $\overline{C}$ 

Durch Lösen des Klemmhebels / der Feststellschraube (14) passen Sie die Fußschale in der Rotation und durch Lösen der Feststellschraube (13) in der Höhe an den Patienten an (Abb. D und E).

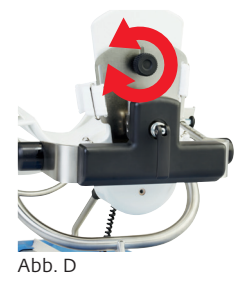

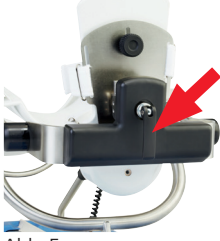

• Die Unterschenkelauflageschale (6) und die Oberschenkelauflageschale (1) lassen sich nach Öffnen der Klemmhebel (2 und 7) in der Höhe verstellen (Abb. F und G).

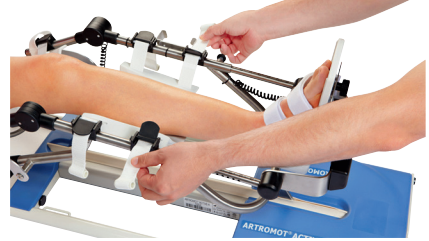

Abb. F

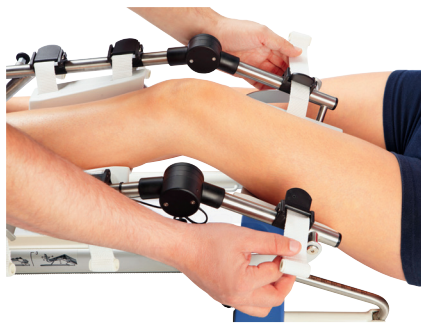

 $A$ <sub>b</sub> $C$ 

2. Lagern Sie nun das Bein des Patienten in der Schiene und nehmen Sie die Feineinstellungen durch Wiederholen der unter 1 beschriebenen Schritte vor.

## m Vorsicht!

Beschädigung des Gerätes –

Decken Sie die Beinauflageschalen mit Einmal-Tissue ab, wenn Sie die ARTROMOT® ACTIVE-K direkt postoperativ einsetzen. So vermeiden Sie eventuelle Verfärbungen.

## $\triangle$  Vorsicht!

Patientengefährdung –

Achten Sie darauf, dass die Drehachsen der Bewegungsschiene und des Kniegelenks in der Vertikal- und Horizontalebene übereinstimmen (Abb. H).

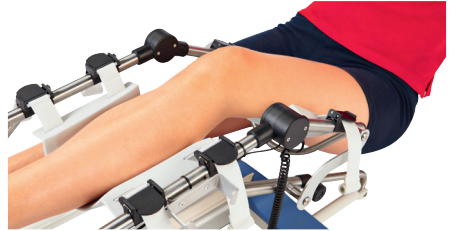

Abb. H

#### Piktogramm 1:

Abmessung der Femurlänge des Patienten vom Trochanter major zum äußeren Kniegelenkspalt

#### Piktogramm 2:

Bewegungsschiene in Grundstellung fahren lassen (siehe 4.1) und die gemessene Femurlänge an der Schiene einstellen.

#### Piktogramm 3:

Höhe der Unter- und Oberschenkelauflage einstellen. Fußauflage der Höhe und Länge des Unterschenkels anpassen.

## **Hinweis!**

Um die Standfestigkeit der ARTROMOT® ACTIVE-K im Aktiv-Betrieb zu optimieren, kann die Bewegungsschiene mit Gurten an einer Therapieliege befestigt werden. Die Gurte können Sie an den vier Ösen (24) an der Schiene befestigen.

Zusätzlich sind am Schienenende zwei verstellbare Flügel (25) angebracht. Diese Flügel können Sie ausklappen und die Schiene somit am Ende einer Therapieliege oder eines Bettes sichern. Klappen Sie hierfür die Flügel nach unten. Bei Verwendung in einem Bett, platzieren Sie die Flügel am besten zwischen Matratze und Bettrahmen, so dass sowohl Zug- als auch Druckkräfte optimal aufgenommen werden können.

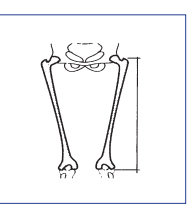

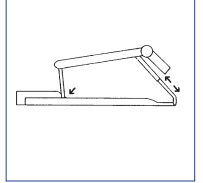

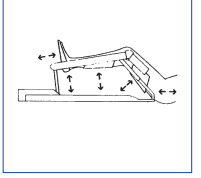

## m Vorsicht!

Patientengefährdung –

Die Flügel dienen ausschließlich der Sicherung des Gerätes in einem Patientenbett und dürfen nicht zur Neigungseinstellung zweckentfremdet werden.

Halten Sie das Gerät beim Umsetzen mit ausgeklappten Flügeln stets so, dass Ihre Finger nicht eingeklemmt werden.

Sorgen Sie für einen sicheren Stand der Schiene. Dies ist nur auf stabilen Untergründen gewährleistet. Die Anwendung z. B. in Wasserbetten oder auf ähnlich instabilen Untergründen ist nicht zulässig.

## 5. Behandlungswerte einstellen

## $\triangle$  Warnung!

Patientengefährdung –

Vor Behandlungsbeginn muss ein Probelauf mit mehreren Bewegungszyklen ohne Patient durchgeführt werden. Führen Sie danach einen Probelauf mit Patient durch und achten Sie auf schmerzfreie Bewegungen.

Hinweis: Siehe auch 2.2 und 2.3!

#### 5.1 Allgemeine Programmierhinweise für die ARTROMOT® ACTIVE-K

#### Ersteinstellung mit Chipkarte "Special" (rot)

Schalten Sie die Bewegungsschiene am Hauptschalter (20) ein.

Auf dem Display sehen Sie das Hauptmenü zur Auswahl der jeweiligen Betriebsart (Passiv, Aktiv, Koordination), der Therapiepläne, der Dokumentationsfunktion, der Funktion "Neuer Patient" oder der Funktion "Einstellungen". Die gegenwärtig aktive Einstellung ist mit einem grünen Punkt im Kasten unter dem Symbol markiert.

In der Kopfzeile sehen Sie das Symbol für das Hauptmenü. Daneben wird die aktuell markierte Auswahl beschrieben (hier "Passiy (CPM)).

Die Laufleiste auf der rechten Seite des Displays zeigt Ihnen an, ob weitere Funktionen verfügbar sind. Ihre Anwahl erfolgt durch ein Verschieben des Fokus (blau hinterlegtes Feld) über die jeweils unterste oder oberste Symbolleiste hinaus.

Der Fokus markiert die Betriebsart "Passiv".

Den Fokus zur Auswahl eines Feldes bewegen Sie mit den Pfeiltasten.

Wählen Sie das gewünschte Feld aus und aktivieren Sie das zugehörende Einstellungsmenü mit der Taste MENU.

Auf dem Display erscheinen die möglichen einstellbaren Behandlungsparameter, oder die zur Auswahl stehenden Unterfunktionen und deren aktuelle Einstellung unter dem jeweiligen Symbol.

Die jeweiligen Behandlungsparameter oder Funktionen wählen Sie aus, indem Sie die Taste OK betätigen, während das jeweilige Feld durch den Fokus markiert ist.

Sobald Sie einen Parameter durch Drücken der Taste OK auswählen,

- − wird das entsprechende Symbol groß im Display eingeblendet
- − wird der aktuell eingestellte Wert eingeblendet

Mit den Tasten Pfeil nach oben und Pfeil nach unten verändern Sie den Wert (wenn Sie die Taste gedrückt halten läuft der Wert schnell durch).

Einige Funktionen bzw. Sonderfunktionen werden lediglich aktiviert oder deaktiviert. Dies geschieht mit den Tasten Pfeil nach oben und Pfeil nach unten. Wenn der Parameter aktiviert ist, ist der Kasten neben dem Symbol grün ausgefüllt und es erscheint ein Haken.

Die Einstellung bestätigen Sie mit der Taste OK.

Anschließend wechselt die Displayanzeige zurück in das jeweils übergeordnete Menü und Sie können weitere Einstellungen vornehmen.

Drücken Sie anschließend die Taste START: ARTROMOT® ACTIVE-K überprüft automatisch die eingestellten Werte und die Behandlung beginnt.

## **Hinweis!**

- Eine Beschreibung der Parameter finden Sie in den Abschnitten 5.2, 5.3 und 6.
- Sie können sich die eingestellten Parameter und die aktuell eingestellten Werte durch Drücken der Taste MENU anzeigen lassen. Dazu müssen Sie zuvor jedoch die Taste STOP drücken.
- Um ein versehentliches Verstellen der Parameter zu verhindern, können Sie die Tasten sperren. Drücken Sie hierfür – bei gestoppter Schiene im Betriebszustand (kein Menü geöffnet) – gleichzeitig die Tasten Pfeil nach links und rechts für ca. 4 Sekunden: es erscheint das Menü zum Sperren einzelner Menüebenen (siehe hierzu: Kapitel 5.3.2). Zum Entsperren drücken Sie die beiden Tasten noch einmal für ca. 4 Sekunden und deaktivieren die Sperrfunktion im Verriegelungsmenü.
- Die Daten auf der Patienten-Chipkarte werden mit der Funktion "Neuer Patient" (Reset) automatisch gelöscht. Durch Drücken der Taste STOP am Ende des Programmierens werden die Einstellungen automatisch auf der Patienten-Chipkarte gespeichert.
- Not-Halt-Funktion: Sobald während der Behandlung eine Taste gedrückt wird, stoppt ARTROMOT®ACTIVE-K unverzüglich. Die Behandlung kann durch Drücken der Taste START wieder fortgesetzt werden. Dabei wechselt das Gerät automatisch die Bewegungsrichtung.
- Chipkarten: Die Erklärung zur Ersteinstellung bei neuen Patienten basiert auf der Verwendung der Chipkarte "special". Diese erlaubt die Auswahl aller vorhandener Betriebsarten und Funktionen. Zur einfacheren Anwendung kann die Anzeige und Auswahl der Betriebsarten und Funktionen limitiert werden, dies erfolgt durch die Verwendung von vorprogrammierten und gesperrten Patientenchipkarten.

#### Folgende Chipkarten stehen zur Verfügung:

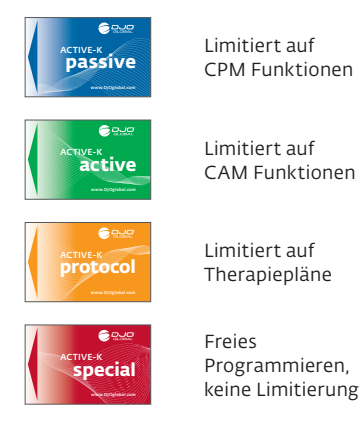

 Bei Verwendung von limitierten, gesperrten Chipkarten erfolgt der Zugriff auf Grundfunktionen wie Einstellungen" Lastumkehr" oder Dokumentation" über das Menü-Icon "Mehr" $\equiv$ .

#### Patienten mit programmierter Chipkarte

- − Schieben Sie die Chipkarte ein (der Patient darf sich noch nicht auf der Bewegungsschiene befinden).
- − Drücken Sie die Taste START: die Bewegungsschiene fährt in die Mittelposition der auf der Chipkarte gespeicherten Parameter und stoppt.
- − Nehmen Sie jetzt die mechanischen Einstellungen vor (Femurlänge usw.).
- − Lagern Sie anschließend den Patienten auf der Bewegungsschiene und drücken Sie START, um mit der Behandlung zu beginnen.

# Deutsch

## 5.2 Informationen zu dem Behandlungswerten

## 5.2.1 Übersicht der verfügbaren Parameter in den einzelnen Betriebsarten

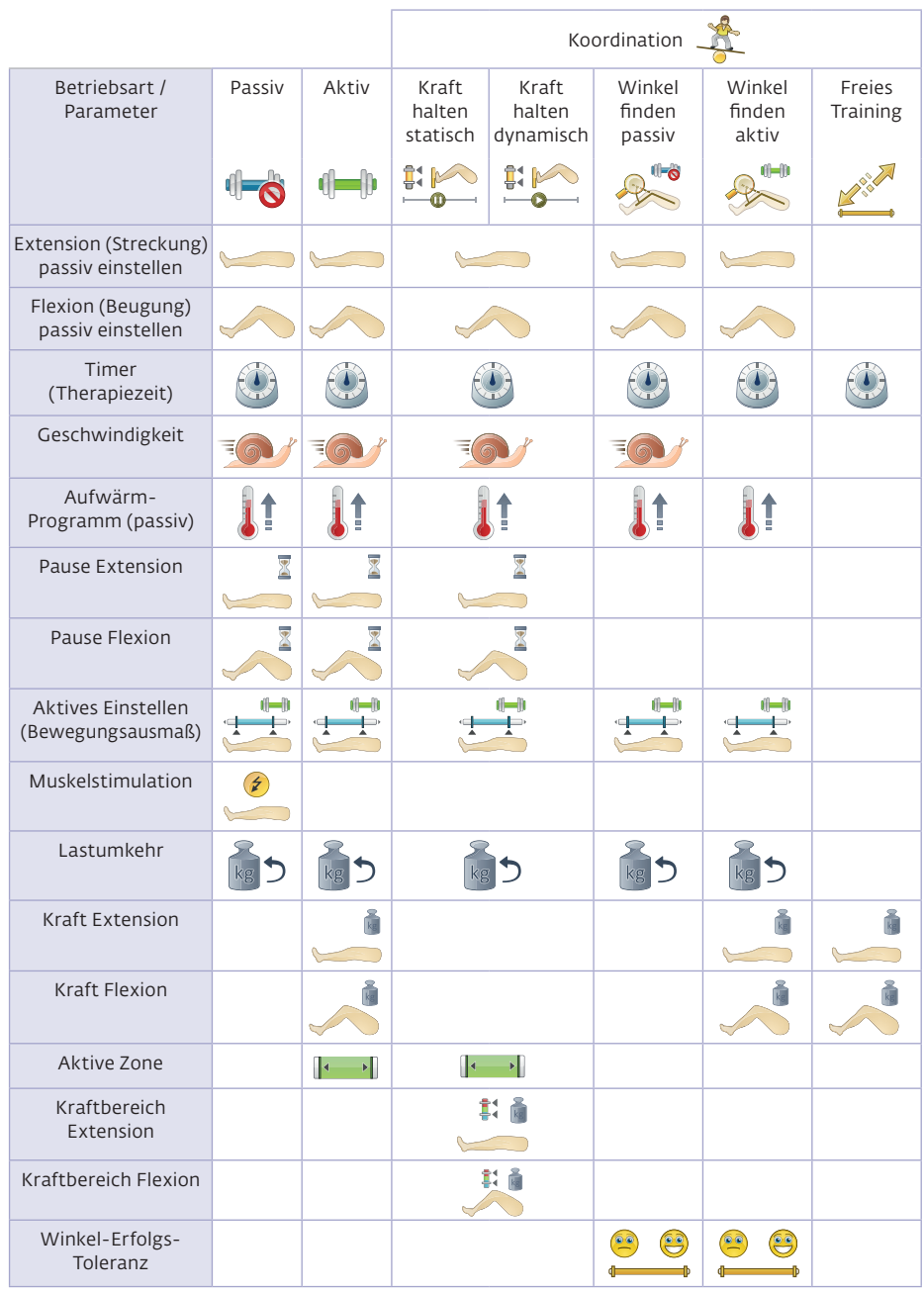

#### 5.2.2 Übersicht der verfügbaren Parameter in den einzelnen Betriebsarten

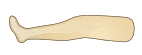

Extension (Streckung), passiv einstellen

- Maximale Knieextension: -10 Grad
- Maximale Hüftextension: 10 Grad

Flexion (Beugung), passiv einstellen

- Maximale Knieflexion: 120 Grad
- Maximale Hüftflexion: 115 Grad

## Hinweis!

- Während der passiven Einstellung der Werte für Extension und Flexion fährt das Gerät stufenlos mit, die Anzeige auf dem Display erfolgt in 1-Grad-Schritten. So kann der schmerzfreie Bewegungsumfang einfach und schnell erfasst werden.
- Der programmierte Wert und die tatsächlich am Patientenknie oder der Hüfte gemessene Gradzahl können geringfügig variieren.
- Der Abstand zwischen den beiden eingestellten Werten für Extension und Flexion muss immer mindestens 10° betragen. Deshalb ist es nicht möglich, diesen Abstand bei der Einstellung zu unterschreiten.
- Um einen gleichmäßigen, sanften und schonenden Übergang zwischen den zwei Bewegungsrichtungen zu ermöglichen, wird die Geschwindigkeit vor dem Erreichen eines Umkehrpunktes automatisch reduziert und nach dem eingestellten Umkehrpunkt kontinuierlich, bis zum Erreichen des eingestellten Geschwindigkeitswerts, wieder erhöht.

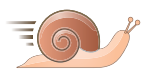

#### Geschwindigkeit

Die Geschwindigkeit ist in 5-%-Schritten von 5 % bis 100 % wählbar und abhängig von der Betriebsart (Passiv oder Aktiv).

Standardeinstellung: 50 %

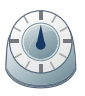

#### Timer (Therapiezeit)

Standardeinstellung der Bewegungsschiene ist Dauerbetrieb (=  $\infty$  min). Als Symbol für den eingeschalteten Dauerbetrieb wird rechts oben im Display (in der Kopfleiste) eine Uhr  $\oplus$  eingeblendet. Die Uhr zeigt die verstrichene Behandlungszeit an.

Im Dauerbetrieb muss die Therapie mit der Taste STOP beendet werden.

Die Therapiezeit kann jedoch auch frei in 1-Minuten-Schritten von 1 bis 59 Minuten und in 30-Minuten-Schritten von 1 bis 24 Stunden gewählt werden.

Nach Ablauf der Therapiezeit schaltet das Gerät **automatisch** in der Position – eingestellter Extensionswert + 10° - ab.

In diesem Fall wird anstelle der normalen Uhr eine Stoppuhr @ eingeblendet. Neben der Stoppuhr wird die verbleibende Therapiezeit digital als Count-Down angezeigt.

## **Hinweis!**

In der Betriebsart "Therapiepläne" ist die Standardeinstellung des Timer (Therapiezeit) 20 Minuten.

Eine Einstellung ist möglich von minimal 20 Minuten bis maximal 2 Stunden. Die Dauer der einzelnen Abläufe innerhalb der Therapiepläne passt sich automatisch entsprechend an. Die Dauer der Funktion "Aufwärmen" ist jedoch immer fix, wie angegeben.

## **Hinweis!**

Der Hersteller empfiehlt eine Anwendungsdauer von bis zu einer Stunde pro Therapiesitzung.

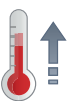

#### Aufwärmprogramm

Das Aufwärmprogramm ermöglicht es, den Patienten langsam an die eingestellten Maximalwerte für Extension und Flexion heranzuführen. Die Schiene fährt nach Aktivierung der Funktion zunächst die programmierten Maximalwerte minus 10° pro Richtung an. Anschließend wird der Bewegungsumfang in jedem weiteren Zyklus um jeweils 2° in Richtung Flexion und Extension erweitert, bis nach 5 Zyklen die als Maximum programmierten Bewegungsausmaße erreicht werden.

Das Aufwärmprogramm kann in jeder Betriebsart, jeder Funktion vorgeschaltet werden. Der Ablauf ist jedoch immer passiv.

Standardeinstellung: deaktiviert

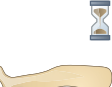

#### Pause Extension

Die Pause erfolgt am gewählten Übergang von Streckung zu Beugung (eingestellter Extensionswert). Sie ist in 1-Sekunden-Schritten von 0 bis 59 Sekunden und dann in 1-Minuten-Schritten von 1 bis 59 Minuten einstellbar.

Standardeinstellung: ohne Pause

#### Pause Flexion

Die Pause erfolgt am gewählten Übergang von Beugung zu Streckung (eingestellter Flexionswert). Sie ist in 1-Sekunden-Schritten von 0 bis 59 Sekunden und dann in 1-Minuten-Schritten von 1 bis 59 Minuten einstellbar.

#### Standardeinstellung: ohne Pause

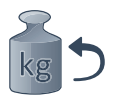

#### Lastumkehr (Sicherheitsschaltung/Spasmenschaltung/Umkehrschaltung)

Das Gerät schaltet automatisch in die entgegengesetzte Bewegungsrichtung, wenn der Widerstand (Last) durch den Patienten die eingestellte Kraft überschreitet.

Die Lastumkehr ist automatisch aktiv wenn die Schiene passiv betrieben wird, z.B. während der Aufwärmphase oder wenn im aktiven Betrieb eine Bewegungsrichtung passiv ausgeführt werden soll. Deshalb kann sie in jeder Betriebsart eingestellt werden.

Einstellbare Kräfte für die Lastumkehr: 10 kg – 60 kg, in 5-kg-Schritten. Die Höhe der Kraft regelt die Ansprechschwelle der Lastumkehr in kg. Je niedriger die Kraft, desto niedriger die Ansprechschwelle.

#### Standardeinstellung: 60 kg

## A Vorsicht!

Patientengefährdung –

Die Lastumkehr dient ausschließlich als Sicherheitsmaßnahme bei Krämpfen, Spasmen, Gelenkblockaden u. Ä. Der Hersteller übernimmt bei Missbrauch keine Haftung.

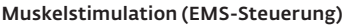

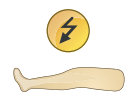

Die Aktivierung dieser Sonderfunktion ermöglicht es, die ARTROMOT® ACTIVE-K in optimaler Kombination mit dem EMS-Gerät (Elektrische Muskel Stimulation) ARTROSTIM® FOCUS®plus zu betreiben.

Verbinden Sie hierfür zunächst das ARTROSTIM® FOCUS®plus mit der Verbindungsleitung "Muskelstimulation" (Artikel-Nr. 2.0037.024), (siehe Gebrauchsanweisung ARTROSTIM® FOCUS®plus) und anschließend mit Ihrer ARTROMOT® ACTIVE-K (Siehe 4.2).

Danach aktivieren Sie das Programm "EMS-Steuerung" an der ARTROMOT® ACTIVE-K. Wählen Sie hierfür die Funktion aus und auf dem Display erscheint das Symbol und die Anzeige "o sec" (die Funktion ist deaktiviert). Betätigen Sie die Taste "Pfeil nach oben", um die Funktion zu aktivieren.

Die Anzeige springt automatisch auf 20 Sekunden, wodurch eine optimale Kombination mit den drei voreingestellten Programmen des ARTROSTIM® FOCUS®plus ermöglicht wird.

Sie können jetzt nachträglich die Stimulationszeit verändern, falls Sie eine individuelle Programmierung des EMS-Gerätes vorgenommen haben oder eine kürzere/längere Stimulation wünschen.

Bestätigen Sie Ihre Einstellung mit der Taste OK.

Zum Starten der Therapie drücken Sie die Taste START. Die Schiene fährt nun aus der Mittelposition in die programmierte Flexion und anschließend in die programmierte Extension. Hier stoppt die Schiene und sendet zeitgleich einen Startimpuls an das ARTROSTIM® FOCUS®plus. Für die Dauer der an der Schiene eingestellten Stimulationszeit/Pause (Standardeinstellung: 20 Sekunden) wird nun das von Ihnen programmierte Muskelstimulationsprogramm des ARTROSTIM® FOCUS®plus mit der von Ihnen gewählten Intensität durchlaufen (Programmierung EMS-Gerät siehe: Gebrauchsanweisung ARTROSTIM® FOCUS®plus).

Nach Ablauf der Pause wird das Elektrostimulationsgerät durch die ARTROMOT® ACTIVE-K abgeschaltet und die Schiene fährt in die programmierte maximale Flexion. In der nächsten Extensionspause wird die Elektrische-Muskel-Stimulation wiederholt.

## Hinweis!

- Zusätzlich zur Aktivierung der Sonderfunktion "EMS-Steuerung" können Sie die Pauseneinstellungen in Extension und Flexion getrennt von der Stimulationszeit einstellen.
- Die Elektrische-Muskel-Stimulation ist ausschließlich in der Extensionspause möglich.
- Ist eine zusätzliche Extensionspause eingestellt, erfolgt diese jeweils im Anschluss an eine Stimulationsphase.
- Das Elektrotherapiegerät ARTROSTIM® FOCUS®plus arbeitet innerhalb der eingestellten Pause/Stimulationszeit der Schiene unabhängig von dieser. Falls eine Abweichung von den Standardeinstellungen der Schiene oder der Stimulationsparameter des Elektrotherapiegerätes gewünscht ist, muss eine Umprogrammierung/Anpassung der Behandlungsparameter des ARTROSTIM® FOCUS®plus erfolgen.

## m Vorsicht!

Patientengefährdung –

Die Elektrische-Muskel-Stimulation darf nur in Verbindung mit dem ARTROSTIM® FOCUS®plus, mit EN 60601-1 Zulassung, der Firma ORMED GmbH (Hersteller Empi Inc. USA) durchgeführt werden.

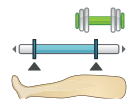

#### Aktives Einstellen des Bewegungsausmaß (ROM)

Diese Funktion ermöglicht ein aktives Einstellen des Bewegungsausmaßes durch den Patienten.

Wählen Sie hierfür die Funktion mit der Taste OK aus uns aktivieren Sie sie mit der Taste START.

Der Patient wird anschließend aufgefordert, sein Knie zu beugen und zu strecken. Die Bewegungsschiene übernimmt die zuletzt erreichten Werte in Extension und Flexion als neues Bewegungsausmaß.

Bestätigen Sie die Einstellung mit der Taste OK.

## **Hinweis!**

Die Funktion "Aktives Einstellen des Bewegungsausmaß" ist primär für den Einsatz der Bewegungsschiene bei aktiven Betriebsarten gedacht, da der Patient meistens ein größeres Bewegungsausmaß passiv erreichen kann als aktiv. Durch die Verwendung der Funktion kann es somit sein, dass der Patient in der passiven Betriebsart in einem geringeren Bewegungsausmaß übt, als es ihm passiv möglich wäre.

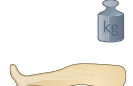

#### Kraft Extension

Hiermit wird für den aktiven Betrieb Größe und Wirkrichtung der Kraft während der Extensionsbewegung eingestellt.

Die Kraft ist in 1-kg-Schritten einstellbar, von -30 kg bis +30 kg.

#### Einstellbare Kräfte:

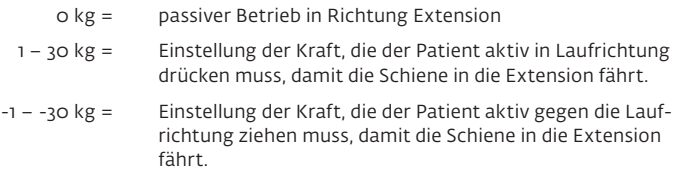

- Ein positiver Wert zwischen 1 kg und 30 kg bedeutet immer, dass der Patient gegen die Fußplatte drücken muss, unabhängig von der aktuellen Laufrichtung der Bewegungsschiene.
- Ein negativer Wert zwischen 1 kg und 30 kg bedeutet immer dass der Patient ziehen muss, unabhängig von der aktuellen Laufrichtung der Bewegungsschiene.
- Der Wert 0 kg bedeutet immer eine passive Bewegung durch die Bewegungsschiene in die aktuelle Laufrichtung.
- Während der Programmierung der gewünschten Kraft, wird die aktuelle Wirkrichtung der Kraft, zusätzlich zur +/- Darstellung, durch einen Pfeil im Symbolfeld der Funktion angezeigt.

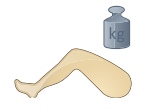

#### Kraft Flexion

Hiermit wird für den aktiven Betrieb Größe und Wirkrichtung der Kraft während der Flexionsbewegung eingestellt.

Die Kraft ist in 1-kg-Schritten einstellbar, von -30 kg bis +30 kg.

#### Einstellbare Kräfte:

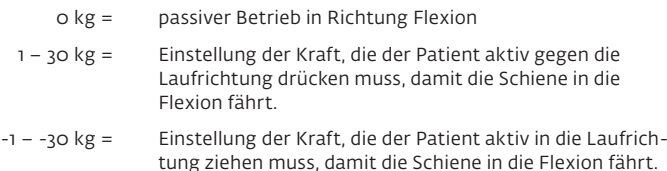

## **Hinweis!**

- Ein positiver Wert zwischen 1 kg und 30 kg bedeutet immer, dass der Patient gegen die Fußplatte drücken muss, unabhängig von der aktuellen Laufrichtung der Bewegungsschiene.
- Ein negativer Wert zwischen 1 kg und 30 kg bedeutet immer, dass der Patient ziehen muss, unabhängig von der aktuellen Laufrichtung der Bewegungsschiene.
- Der Wert 0 kg bedeutet immer eine passive Bewegung durch die Bewegungsschiene in die aktuelle Laufrichtung.
- Während der Programmierung der gewünschten Kraft, wird die aktuelle Wirkrichtung der Kraft, zusätzlich zur +/- Darstellung, durch einen Pfeil im Symbolfeld der Funktion angezeigt.

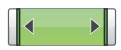

#### Aktive Zone

Die aktive Zone gibt den Bereich in Extension und Flexion vor, in welchem der Patient aktiv üben kann.

Im Betrieb ist sie, unabhängig von der Einstellung, immer mindestens 5° kleiner in Extension und Flexion als das aktuell eingestellte Bewegungsausmaß.

Diese 5° in Extension und Flexion werden passiv betrieben.

Maximal einstellbare aktive Zone: 0°- 90°

- Die aktive Zone lässt sich maximal auf 0° Streckung und 90° Beugung einstellen. Ist das aktuelle Bewegungsausmaß kleiner eingestellt, kann eine aktive Bewegung nur innerhalb dieses eingestellten Bewegungsausmaß -5° in Streckung und Beugung erfolgen. Das Bewegungsausmaß limitiert somit die aktive Zone.
- Die Begrenzung der aktiven Zone ist ausschließlich bei den Funktionen "aktive Betriebsart" und "Kraft halten" möglich. Bei der Funktion "Freies Training" ist eine Begrenzung nicht möglich. Hier kann der Patient über das gesamte Bewegungsausmaß der ARTROMOT® ACTIVE-K (von -10 – 120°), auch gegen Widerstand, frei üben. Bei der Funktion "Winkel finden aktiv" entspricht die aktive Zone dem aktuell eingestellten Bewegungsausmaß.
- Ist das aktuelle Bewegungsausmaß größer eingestellt, als die aktive Zone, findet außerhalb der aktiven Zone eine passive Bewegung statt.

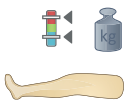

#### Kraftbereich Extension

Die Einstellung eines Kraftbereichs ist ausschließlich bei den Funktionen "Kraftbereich halten statisch" und "Kraftbereich halten dynamisch" verfügbar.

Bei diesen Funktionen wird der Patient aufgefordert, eine zufallsgenerierte Kraft für 3 Sekunden zu halten, während die Schiene in Richtung Streckung fährt.

Der Bereich, aus dem die Kraft generiert werden soll, wird bei "Kraftbereich Extension" eingestellt. Eingestellt werden kann die Höhe und Richtung der Kraft.

Die Einstellung des Kraftbereichs ist in 1-kg-Schritten, von -30 kg bis +30 kg möglich.

#### Einstellbare Werte

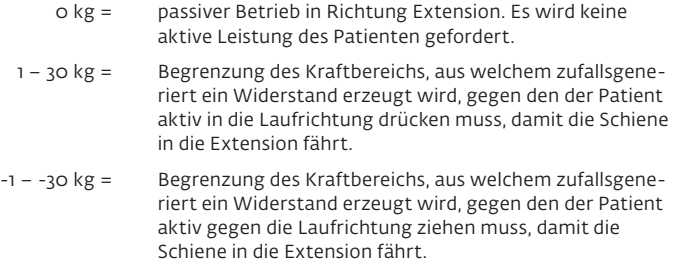

- Einstellung "Obergrenze = Untergrenze" bedeutet, dass immer die gleiche Kraft fest eingestellt ist, es erfolgt keine Alternation der geforderten Kraft.
- Es ist nicht möglich, den Kraftbereich über die 0-Marke hinaus zu setzten (ein Wert positiv und ein Wert negativ). Der Patient muss entweder immer in Laufrichtung der Schiene bei Extensionsbewegung drücken oder immer gegen die Laufrichtung ziehen.

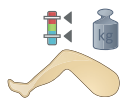

#### Kraftbereich Flexion

Die Einstellung eines Kraftbereichs ist ausschließlich bei den Funktionen "Kraftbereich halten statisch" und "Kraftbereich halten dynamisch" verfügbar.

Bei diesen Funktionen wird der Patient aufgefordert, eine zufallsgenerierte Kraft für 3 Sekunden zu halten, während die Schiene in Richtung Beugung fährt.

Der Bereich, aus dem die Kraft generiert werden soll, wird bei "Kraftbereich Flexion" eingestellt.

Eingestellt werden kann die Höhe und Richtung der Kraft.

Die Einstellung des Kraftbereichs ist in 1-kg-Schritten, von -30 kg bis +30 kg möglich.

#### Einstellbare Werte

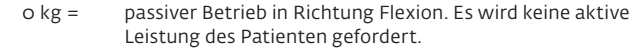

- 1 30 kg = Begrenzung des Kraftbereichs, aus welchem zufallsgeneriert ein Widerstand erzeugt wird, gegen den der Patient aktiv gegen die Laufrichtung drücken muss, damit die Schiene in die Flexion fährt.
- -1 -30 kg = Begrenzung des Kraftbereichs, aus welchem zufallsgeneriert ein Widerstand erzeugt wird, den der Patient aktiv in die Laufrichtung ziehen muss, damit die Schiene in die Flexion fährt.

## **Hinweis!**

- Einstellung "Obergrenze = Untergrenze" bedeutet, dass immer die gleiche Kraft fest eingestellt ist, es erfolgt keine Alternation der geforderten Kraft.
- Es ist nicht möglich den Kraftbereich über die 0-Marke hinaus zu setzten (ein Wert positiv und ein Wert negativ). Der Patient muss entweder immer gegen die Laufrichtung der Schiene bei Flexionsbewegung drücken oder immer in die Laufrichtung ziehen.

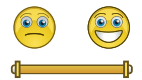

#### Winkel-Erfolgs-Toleranz

Die Einstellung der Winkel-Erfolgs-Toleranz ist ausschließlich bei den Funktionen "Winkel finden passiv" und "Winkel finden aktiv" verfügbar. Mit Hilfe dieser Funktion, kann die Toleranz in welcher der Patient ein positives Feedback erhält erweitert oder verringert werden.

Einstellbare Werte: +/- 5° bis +/-20°, in 1°-Schritten

Standardeinstellung: +/- 10°

#### 5.3 Sonstige Funktionen/Einstellungen

#### 5.3.1 Therapiepläne

Das Symbol zur Auswahl der Therapiepläne ist:

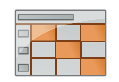

Die Therapiepläne bieten die Möglichkeit, bereits im Gerät vorprogrammierte Kombinationen verschiedener Betriebsarten und Funktionen in einer Behandlung am Stück durchzuführen.

Sie sind für die drei häufigsten Indikationen verfügbar.

Zur Rehabilitation nach:

- − Kreuzbandruptur
- − Knorpelschäden
- − Prothesenimplantation

Jeder Therapieplan ist in 6 Stufen, progressiv dem Therapieverlauf folgend, aufgebaut. Eine Stufe entspricht in etwa einer Woche Therapie, kann jedoch vom jeweils behandelnden Arzt zur Anwendung für eine bestimmte Zeit vorgegeben werden. Ebenso kann der behandelnde Arzt vorgeben, wie häufig ein Patient eine Stufe pro Tag wiederholen soll (Anwendungen / Tag) oder ob pro Tag verschiedene Stufen zum Einsatz kommen sollen.

Die Therapiedauer einer Anwendung (Stufe) ist in der Standardeinstellung: 20 Minuten (Minimaleinstellung). Die Maximaleinstellung beträgt 2 Stunden. Die Dauer der einzelnen Abläufe passt sich automatisch entsprechend an. Die Dauer der Funktion "PASSIV AUFWÄRMEN" ist jedoch immer fix, wie angegeben.

Ein Wechsel der Betriebsart wird dem Patienten jeweils während des Betriebes angezeigt.

Nach Ablauf der Anwendung schaltet die Bewegungsschiene automatisch ab und stoppt in der Aus-/ Einstiegsposition – eingestellter Extensionswert + 10°.

Folgende Einstellungen können Sie in jedem Therapieplan vornehmen:

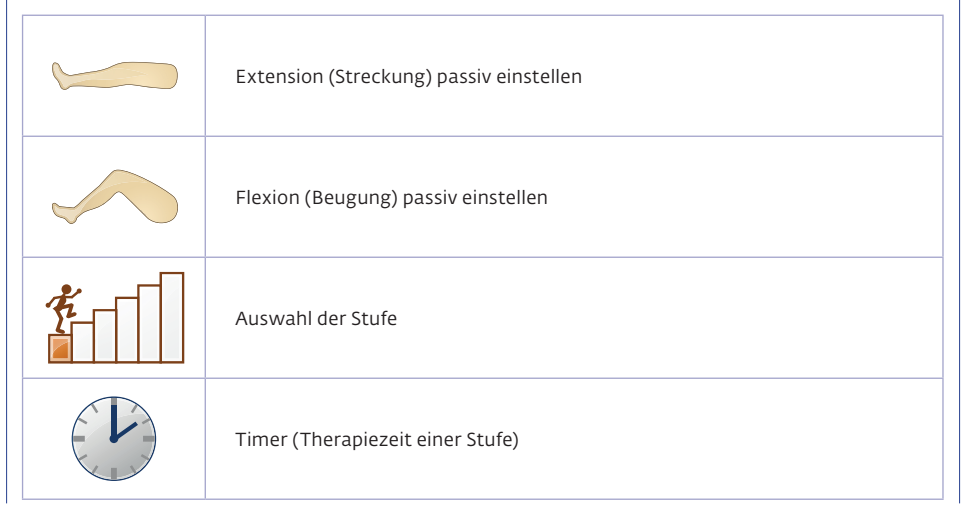

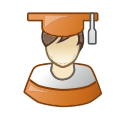

Demo, zum schnellen Erlernen der einzelnen Stufen eines Therapieplans

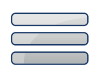

Mehr, direkter Zugriff auf Grundfunktionen, wie "Einstellungen", "Lastumkehr" oder "Dokumentation"

## m Vorsicht!

Patientengefährdung –

Um eine Patientensicherheit zu gewährleisten, ist die Lastumkehr automatisch aktiv wenn die Schiene passiv betrieben wird. Zum Schutz vor Missbrauch erfolgt die Einstellung der Ansprechschwelle der Lastumkehr unter dem Menüpunkt "Mehr".

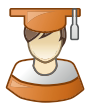

#### Demo

Die Demo-Funktion ermöglicht dem Therapeuten die einzelnen Stufen der Therapieprogramme im individuellen Schnelldurchlauf dem Patienten zu demonstrieren, um die jeweiligen Abläufe schnell zu erlernen.

#### Standardeinstellung: deaktiviert

Funktion verwenden:

- 1. Bewegungsausmaß einstellen
- 2. Stufe auswählen
- 3. Demo-Funktion aktivieren
- 4. START-Taste drücken

Anschließend werden die folgenden Abläufe der jeweiligen Stufe in Tabellenform dargestellt.

Mit START die Demo-Anwendung beginnen.

Während der Demo-Anwendung, sobald eine Funktion vom Patienten erlernt wurde, mit  $\mathbf{\hat{D}}$  weiter springen zur nächsten Funktion innerhalb der jeweiligen Stufe.

Nach Ablauf der Demo-Anwendung kann die Therapie regulär mit START begonnen werden und läuft anschließend in der eingestellten Zeit ab.

Die Demo-Funktion deaktiviert sich automatisch.

## 5.3.1.1 Ablauf Therapieplan Kreuzband (ACL/PCL)

Das Symbol für den Therapieplan Kreuzband (ACL) ist:

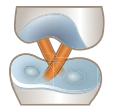

Der Ablauf in der Standard-Therapiezeit (20 Minuten) ist wie folgt:

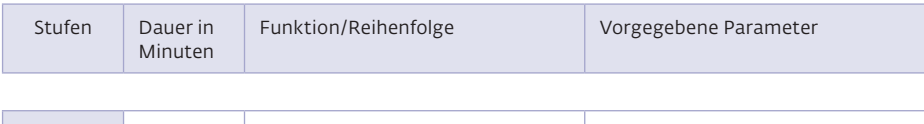

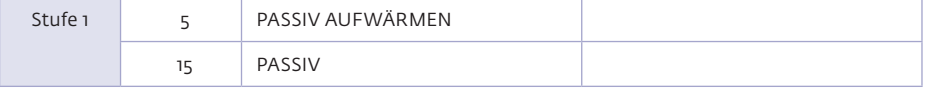

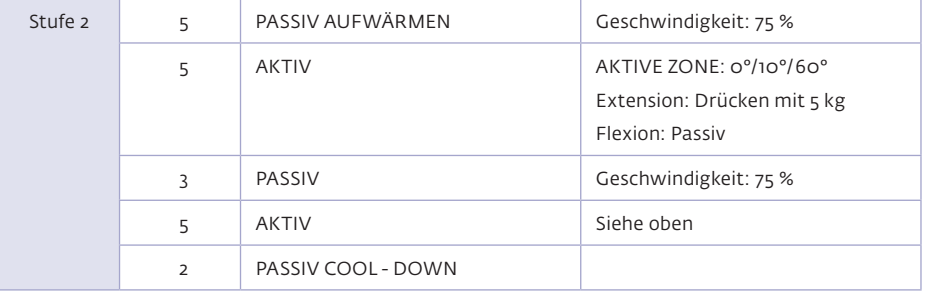

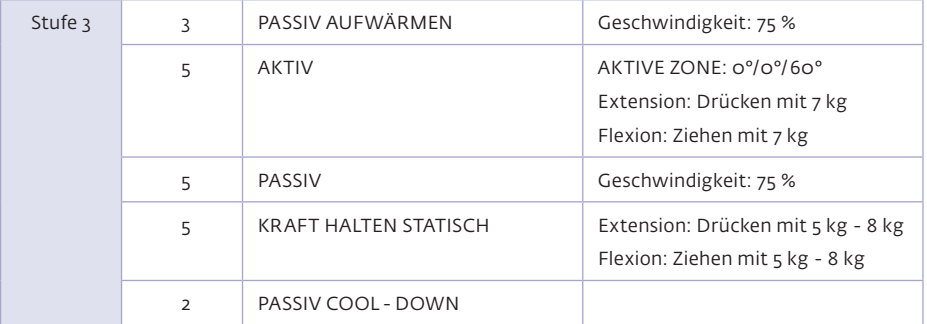

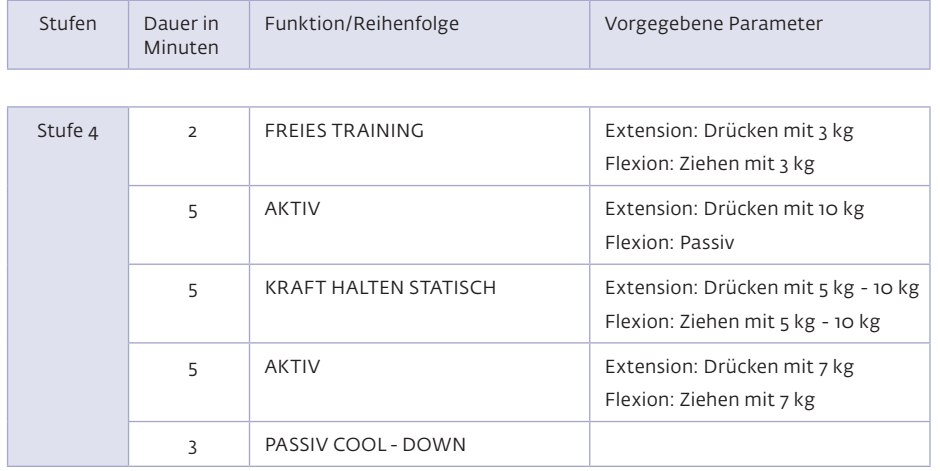

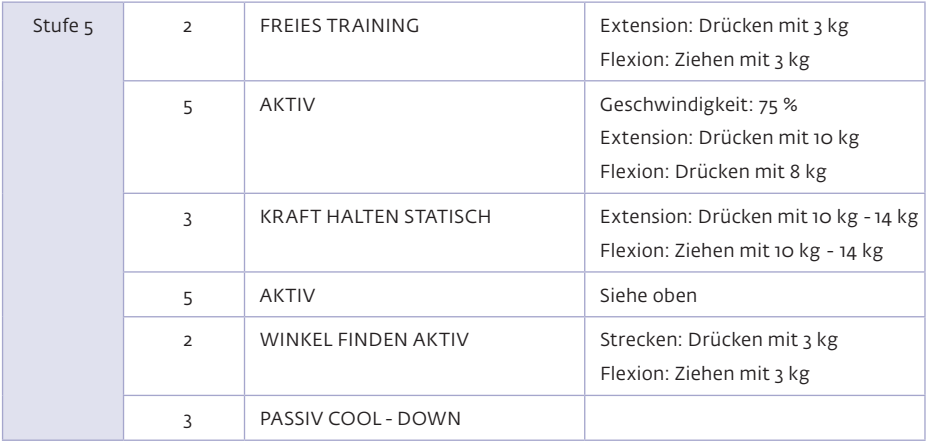

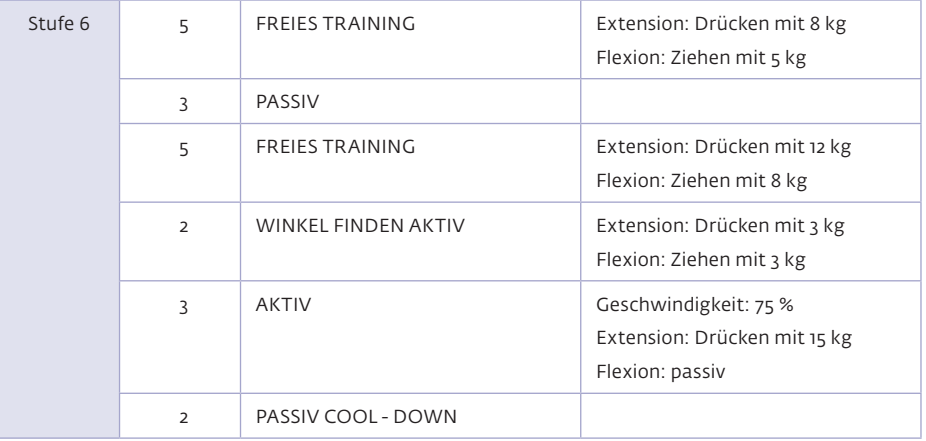

- Voreingestellte Parameter bei allen Funktionen (falls nicht anders angegeben):
	- Geschwindigkeit: 50 %
	- Aktive Zone: 0° / 0° / 90° (maximale Einstellung, siehe 5.2.2 ).
- Die Funktion "Cool Down" entspricht der Umkehrung der Funktion "Aufwärmen". Die Schiene stoppt nach Ablauf automatisch in der Position – eingestellter Extensionswert + 10°.
- Die Minutenangaben sind Ca.-Angaben da, je nach programmiertem maximalem Bewegungsausmaß und der eingestellten Femurlänge, zeitliche Abweichungen möglich sind.
- Regulär wird das Bewegungsausmaß über die Einstellungen Extension und Flexion außerhalb der Therapiepläne vorgenommen. Startet eine Sitzung mit der Funktion "Freies Training", werden die hier zuletzt erreichen Werte für Extension und Flexion automatisch als Bewegungsausmaß für den weiteren Verlauf übernommen.
- Die einzelnen Betriebsarten/Funktionen sind in Kapitel: 6 detailliert beschrieben.
- Die Einstellung der Ansprechschwelle der Lastumkehr für den passiven Betrieb erfolgt unter dem Menüpunkt "Mehr", "Lastumkehr".
- Während des Betriebes werden das Symbol des gewählten Therapieplans, sowie die jeweilig eingestellte Stufe, in der Kopfzeile angezeigt.
## 5.3.1.2 Ablauf Therapieplan Knorpel

Das Symbol für den Therapieplan nach Knorpeloperationen ist:

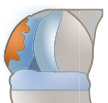

Der Ablauf in der Standard-Therapiezeit (20 Minuten) ist wie folgt:

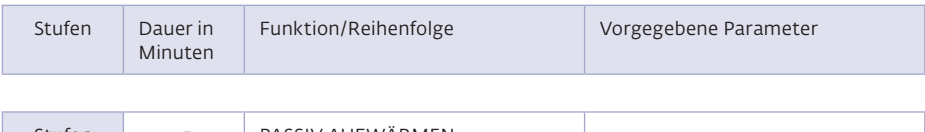

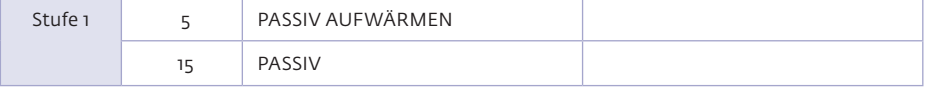

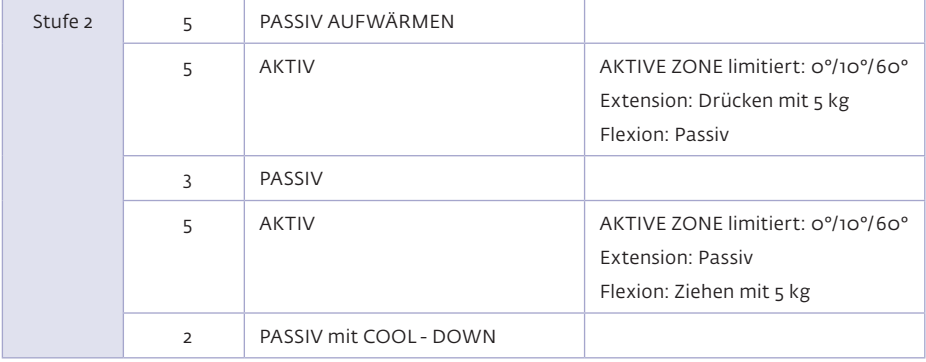

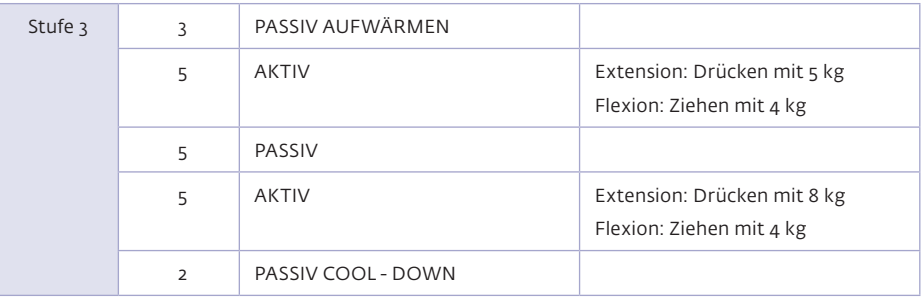

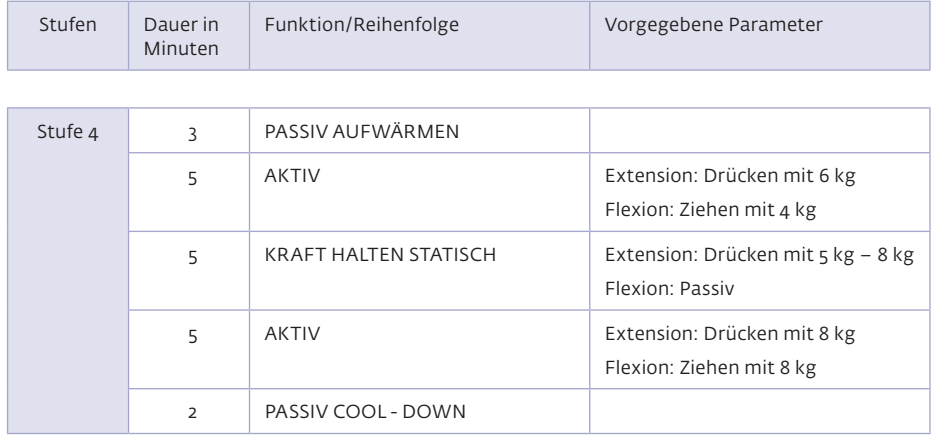

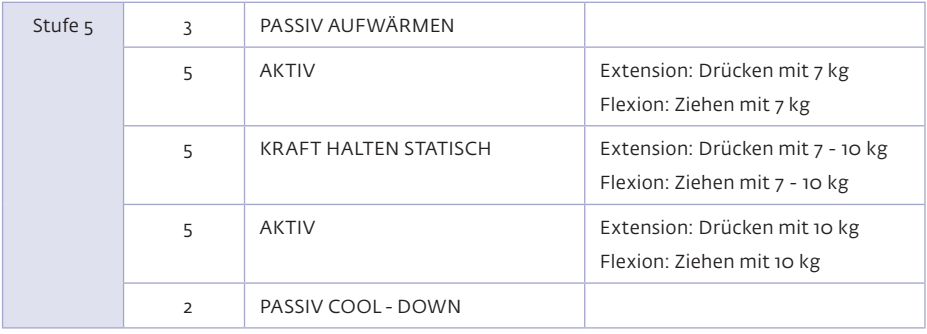

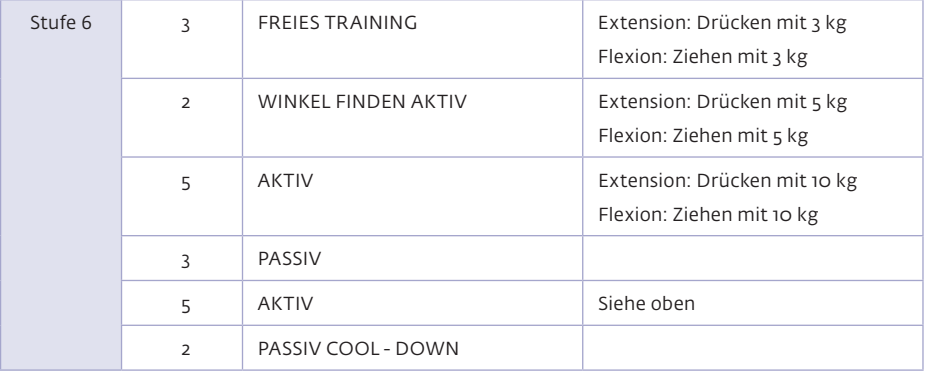

# Hinweis!

- Voreingestellte Parameter bei allen Funktionen (falls nicht anders angegeben):
	- Geschwindigkeit: 50 %
	- Aktive Zone: 0° / 0° / 90° (maximale Einstellung, siehe 5.2.2 ).
- Die Funktion "Cool Down" entspricht der Umkehrung der Funktion "Aufwärmen". Die Schiene stoppt nach Ablauf automatisch in der Position – eingestellter Extensionswert + 10°.
- Die Minutenangaben sind Ca.-Angaben da, je nach programmiertem maximalem Bewegungsausmaß und der eingestellten Femurlänge, zeitliche Abweichungen möglich sind.
- Regulär wird das Bewegungsausmaß über die Einstellungen Extension und Flexion außerhalb der Therapiepläne vorgenommen. Startet eine Sitzung mit der Funktion "Freies Training", werden die hier zuletzt erreichen Werte für Extension und Flexion automatisch als Bewegungsausmaß für den weiteren Verlauf übernommen.
- Die einzelnen Betriebsarten/Funktionen sind in Kapitel: 6 detailliert beschrieben.
- Die Einstellung der Ansprechschwelle der Lastumkehr für den passiven Betrieb erfolgt unter dem Menüpunkt "Mehr", "Lastumkehr".
- Während des Betriebes werden das Symbol des gewählten Therapieplans, sowie die jeweilig eingestellte Stufe, in der Kopfzeile angezeigt.

# Deutsch

## 5.3.1.3 Ablauf Therapieplan TEP (Endoprothesenimplantation)

Das Symbol für den Therapieplan TEP (Endoprothesenimplantation) ist:

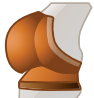

Der Ablauf in der Standard-Therapiezeit (20 Minuten) ist wie folgt:

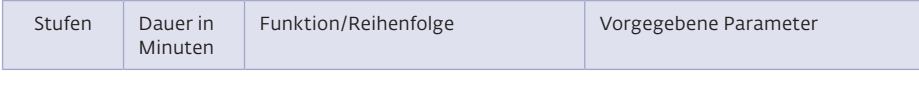

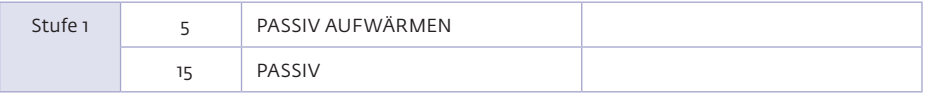

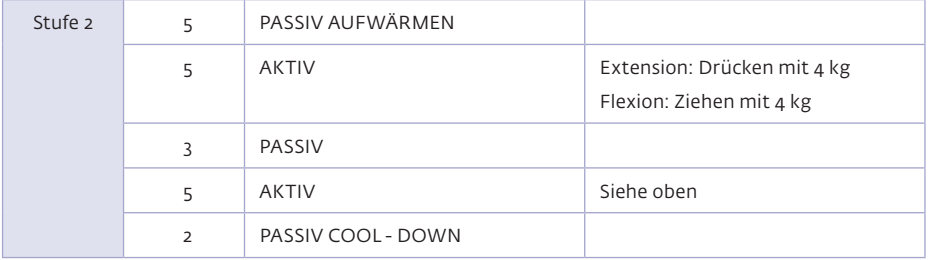

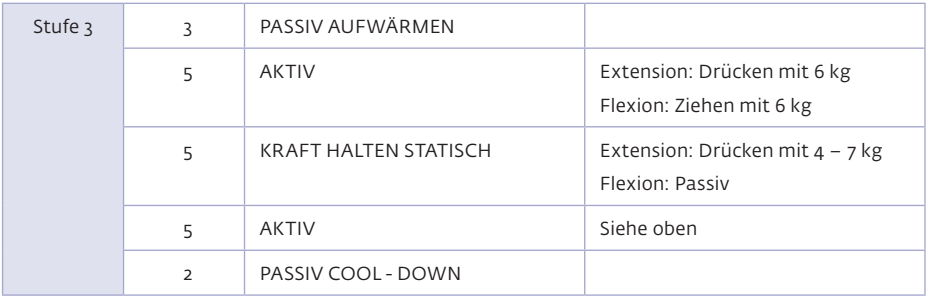

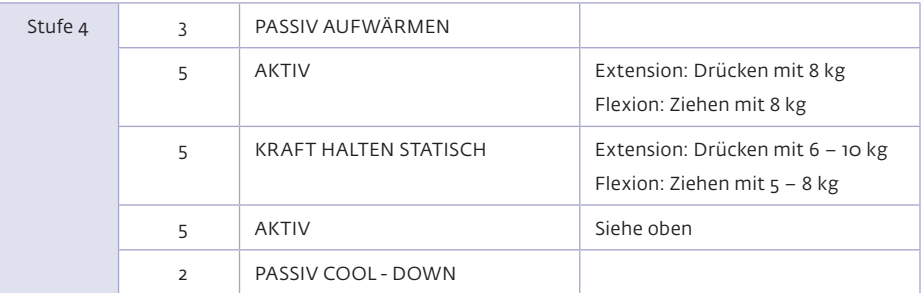

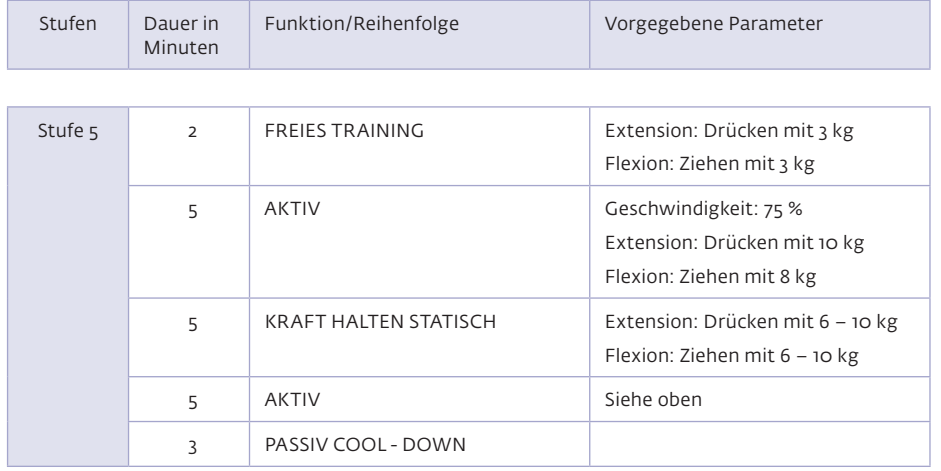

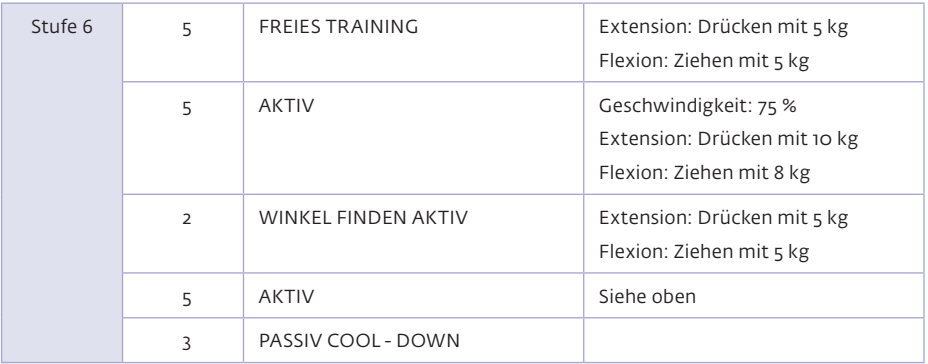

# Hinweis!

- Voreingestellte Parameter bei allen Funktionen (falls nicht anders angegeben):
	- Geschwindigkeit: 50 %
	- Aktive Zone: 0° / 0° / 90° (maximale Einstellung, siehe 5.2.2 ).
- Die Funktion "Cool Down" entspricht der Umkehrung der Funktion "Aufwärmen". Die Schiene stoppt nach Ablauf automatisch in der Position – eingestellter Extensionswert + 10°.
- Die Minutenangaben sind Ca.-Angaben da, je nach programmiertem maximalem Bewegungsausmaß und der eingestellten Femurlänge, zeitliche Abweichungen möglich sind.
- Regulär wird das Bewegungsausmaß über die Einstellungen Extension und Flexion außerhalb der Therapiepläne vorgenommen. Startet eine Sitzung mit der Funktion "Freies Training", werden die hier zuletzt erreichen Werte für Extension und Flexion automatisch als Bewegungsausmaß für den weiteren Verlauf übernommen.
- Die einzelnen Betriebsarten/Funktionen sind in Kapitel: 6 detailliert beschrieben.
- Die Einstellung der Ansprechschwelle der Lastumkehr für den passiven Betrieb erfolgt unter dem Menüpunkt "Mehr", "Lastumkehr".
- Während des Betriebes werden das Symbol des gewählten Therapieplans, sowie die jeweilig eingestellte Stufe, in der Kopfzeile angezeigt.

## 5.3.2 Allgemeine Funktionen

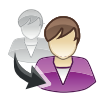

#### Neuer Patient

Wenn diese Funktion aktiviert wird, fährt die Schiene in die Grundposition von 40 ° Flexion, so dass die mechanischen Einstellungen vorgenommen werden können. Alle auf der Chipkarte gespeicherten Werte werden gelöscht.

Wählen Sie hierfür die Funktion mit der Taste OK an, aktivieren Sie die Funktion mit der Taste "Pfeil nach oben" und drücken Sie anschließend OK zur Bestätigung. Die Displayanzeige wechselt zurück zum Hauptmenü. Drücken Sie nun die Taste START, die Grundposition wird angefahren, vorhandene Behandlungsparameter werden gelöscht.

Anschießend wird automatisch das Hauptmenü, zur Auswahl der Betriebsart, angezeigt.

Mit der Funktion "Neuer Patient" (Grundposition) werden folgende Einstellungen vorgenommen:

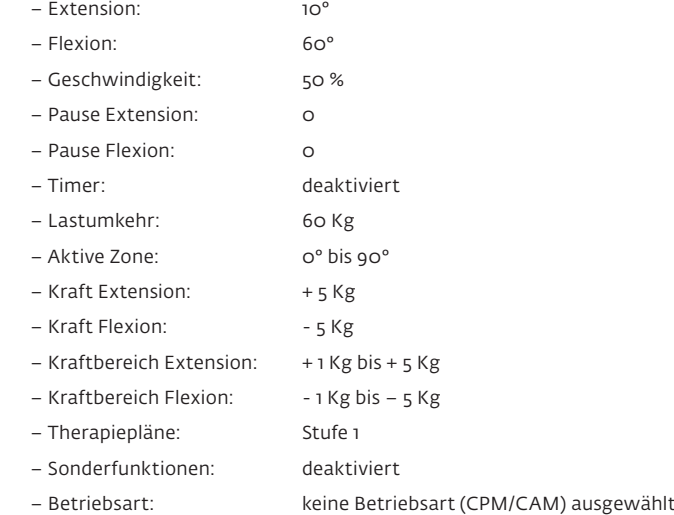

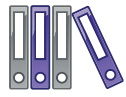

#### Dokumentation

Mit der Funktion Dokumentation können die von der Schiene gespeicherten Therapiedaten wiedergegeben werden.

Folgende dokumentierte Daten können angezeigt werden:

#### Gesamttherapiezeit Patient

Die "Gesamttherapiezeit Patient" gibt die gesamten auf der Chipkarte gespeicherten Betriebsstunden des Gerätes an. (Gesamtdauer aller auf der Chipkarte gespeicherten Behandlungen).

#### Löschen der gespeicherten Therapiedauer auf der Chipkarte:

Wählen Sie die Funktion mit der Taste OK aus, die aktuell gespeicherte Zeit wird groß im Display angezeigt. Drücken Sie zum Löschen die Taste Pfeil nach unten und bestätigen Sie mit OK oder aktivieren Sie die Funktion "Neuer Patient".

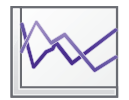

#### Therapieverlaufsdokumentation

Diese Sonderfunktion ermöglicht eine Wiedergabe der Dokumentation des gesamten Therapieverlaufs auf dem Display der ARTROMOT® ACTIVE-K.

Aufgezeichnet wird sowohl die Schienenlaufzeit als auch das jeweilige Bewegungsausmaß innerhalb der Laufzeit, sowie die jeweils gewählte Betriebsart inklusive der eingestellten Kräfte.

Die Ausgabe/Darstellung der Entwicklung des Bewegungsausmaß erfolgt graphisch in Form zweier Zeit-/Verlaufskurven in einem Koordinatensystem (X-Achse = Bewegungsumfang / Y-Achse = Zeit), wobei die obere Kurve den Verlauf der Bewegungsentwicklung in Richtung der Flexion zeigt und die untere Kurve den Verlauf in Richtung der Extension.

Eine zusätzliche Achse in der Graphik zeigt die Höhe der jeweils zum Einsatz gekommenen Kraft bei Aktivbetrieb an.

#### Löschen der gespeicherten Therapieverlaufsdokumentation:

Wählen Sie die Funktion mit der Taste OK aus, die aktuell gespeicherte Graphik wird groß im Display angezeigt. Drücken Sie zum Löschen die Taste Pfeil nach unten und bestätigen Sie mit OK oder aktivieren Sie die Funktion "Neuer Patient".

#### Einstellungen

Die Funktion "Einstellungen" ruft das Einstellungsmenü auf. Hier können Sie verschiedene Grundeinstellungen der Schiene vornehmen.

#### Einstellbare Parameter:

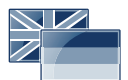

Auswahl der Spracheinstellung Folgende Sprachen stehen zur Auswahl:

- Dänisch
- Deutsch
- Englisch
- Französisch
- Italienisch
- Niederländisch
- Portugiesisch
- Polnisch
- Russisch
- Spanisch
- Schwedisch
- Tschechisch
- Türkisch
- Ungarisch
- Chinesisch
- Japanisch
- Koreanisch

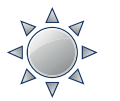

#### Helligkeit

Einstellung der Helligkeit der Displaybeleuchtung. Standardeinstellung: 100 %

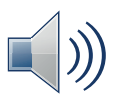

#### Lautstärke

Einstellung der Lautstärke von Signaltönen. Einstellung 0 = lautlos Standardeinstellung: 100 %

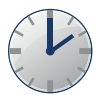

#### Zeit/Datum

Einstellung der internen Uhr der Bewegungsschiene. Einstellbare Parameter:

- Uhrzeit in: hh/mm
- Datum in dd/mm/yy
- Anzeige Uhrzeit während des Betriebs: AN/AUS

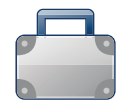

#### Transportstellung

Wenn diese Funktion aktiviert wird, fährt der Schlitten der Bewegungsschiene automatisch in die zum Verpacken optimale Position. Wählen Sie hierfür die Funktion mit der Taste OK an, aktivieren Sie die Funktion mit der Taste "Pfeil nach oben" und drücken Sie anschließend OK zur Bestätigung. Drücken Sie anschließend START und die Transporteinstellung wird automatisch angefahren.

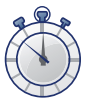

#### Gesamttherapiedauer Gerät

Die "Gesamttherapiezeit Gerät" gibt die gesamten im Gerät gespeicherten Betriebsstunden der Bewegungsschiene an. (Gesamtdauer aller gespeicherten Behandlungen).

#### Löschen der gespeicherten Therapiedauer:

Wählen Sie die Funktion mit der Taste OK aus, die aktuell gespeicherte Zeit wird groß im Display angezeigt. Drücken Sie zum Löschen die Taste Pfeil nach unten und bestätigen Sie mit OK.

Die "Gesamttherapiedauer Gerät" kann nicht mit Aktivierung der Funktion "neuer Patient" gelöscht werden.

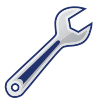

#### Service MENU

Nur für Servicezwecke, siehe Service-Handbuch.

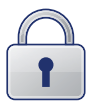

#### Sperrfunktion

Die Sperrfunktion ermöglicht ein Sperren einzelner Betriebsarten oder Funktionen. Durch die so begrenzte Programmierung wird die Bedienung vereinfacht.

Zum Aufrufen der Sperrfunktion drücken Sie für ca. 4 Sekunden gleichzeitig die Tasten "Pfeil nach links" und "Pfeil nach rechts". Die Schiene muss sich im Stoppmodus der gewünschten Betriebsart befinden (kein Menü aktiv). Auf dem Display erscheint automatisch das Sperrmenü.

#### Es sind 5 verschiedene Sperrebenen verfügbar:

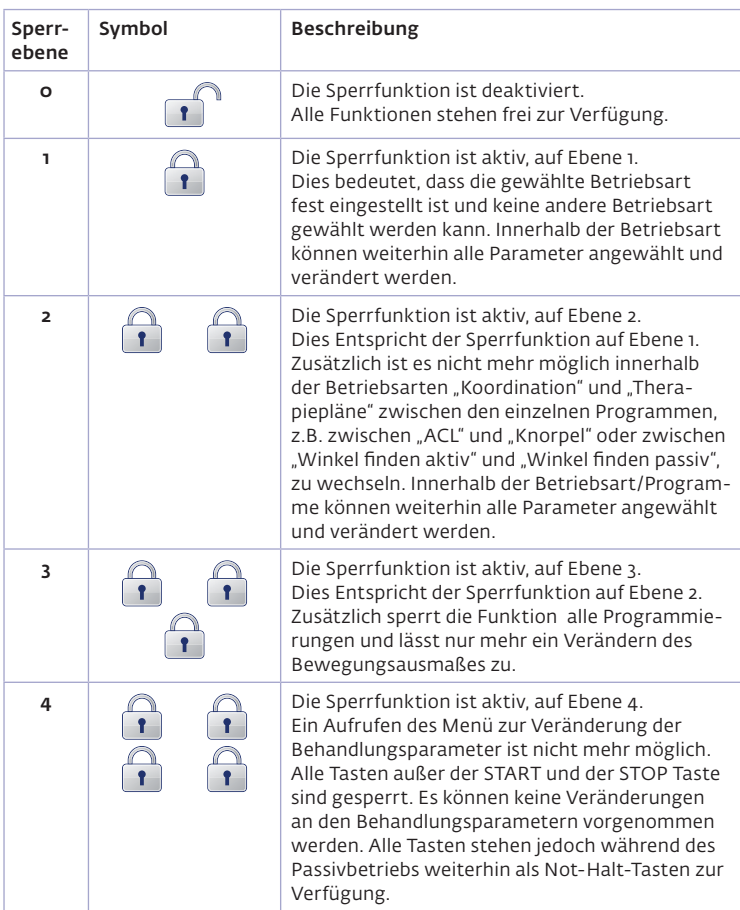

Ist die Sperrfunktion aktiviert, wird dies während des Betriebes in der Kopfzeile, zusammen mit der gewählten Sperrebene angezeigt.

# **Deutsch**

# 6. Informationen zu den Betriebsarten

Die ARTROMOT® ACTIVE-K bietet Ihnen drei verschiedene Betriebsarten zur frühfunktionellen Behandlung:

- Passiv (CPM) Betrieb
- Aktiv (CAM) Betrieb
- Koordination

Die Betriebsart "Koordination" bietet zusätzlich fünf Spezialprogramme zur weiteren Steigerung der koordinativen Fähigkeiten.

Die Koordinationsprogramme sind.

- Kraft halten statisch
- Kraft halten dynamisch
- Winkel finden passiv
- Winkel finden aktiv
- Freies Training

## 6.1 Betriebsart Passiv (CPM)

Die Betriebsart "Passiv" dient der passiven Bewegung des Knie- und Hüftgelenks zur frühfunktionellen Mobilisation, gemäß der CPM-Therapie (Continuous Passiv Motion).

Das Symbol für die Betriebsart "Passiv" (CPM) ist:

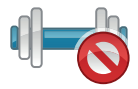

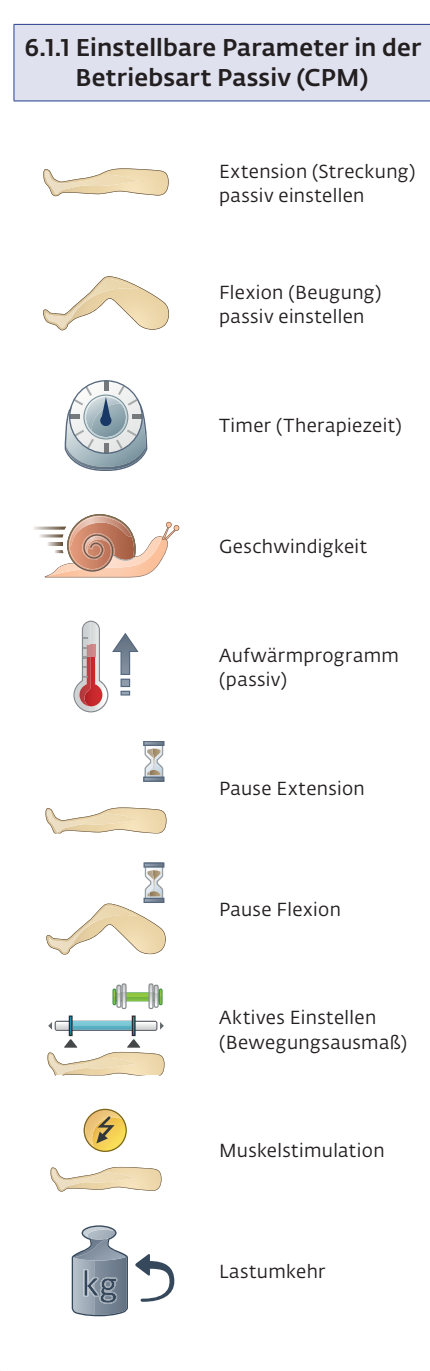

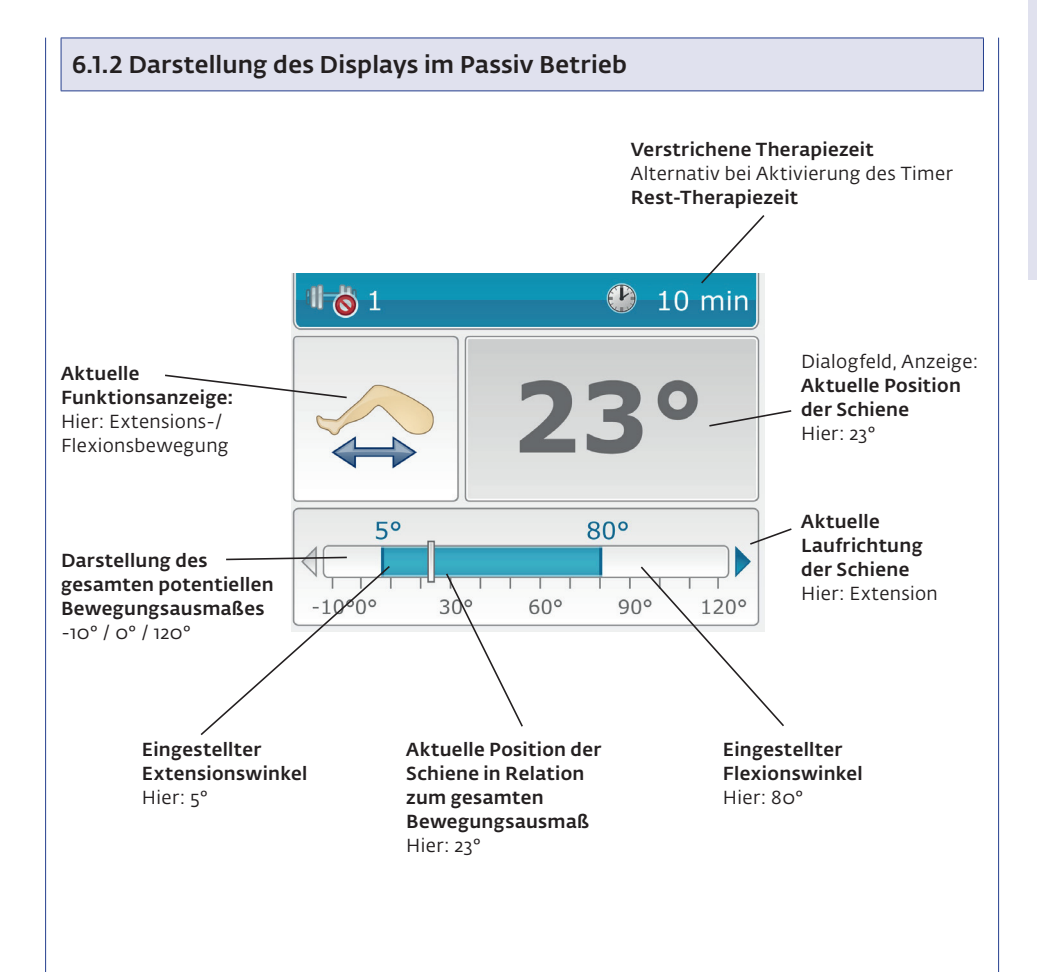

## 6.2 Betriebsart Aktiv (CAM)

Die Betriebsart "Aktiv" (CAM - Controlled Active Motion) ermöglicht ein aktives Arbeiten des Patienten mit einem voreingestellten Widerstand zwischen -30 kg / 0 kg / +30 kg, wobei negative Kraftwerte zwischen -30 kg und -1 kg immer ein Ziehen des Patienten gegen den jeweilig eingestellten Widerstand bedeuten und positiv eingestellte Kraftwerte zwischen +1 kg und +30 kg ein Drücken erfordern. Ist kein Widerstand eingestellt, so bedeutet dies, dass die Schiene in die jeweilige Richtung, Extension oder Flexion, passiv betrieben wird. Der Widerstand (Kraft) kann für die Extensions- und Flexionsbewegung getrennt eingestellt werden. Die Toleranz beträgt 20 % der jeweils eingestellten Kraft. Wird die geforderte Kraft durch den Patienten nicht geleistet, steht die Bewegungsschiene, es findet keine Bewegung statt.

Bei Funktionen, die eine aktive Komponente des Patienten erfordern, kann der Bewegungsbereich in welchem aktiv geübt werden soll, die sogenannte aktive Zone, vorgegeben werden.

Die maximale Einstellung der aktiven Zone ist: 0° / 0° / 90°.

Sie kann jedoch beliebig reduziert werden und ist immer um 5° kleiner in Extension und Flexion als das gegenwärtig eingestellte Bewegungsausmaß, um einen möglichst sanften Übergang zwischen den Bewegungsrichtungen zu ermöglichen.

Ist das Bewegungsausmaß größer eingestellt als die aktive Zone, findet außerhalb der aktiven Zone immer eine passive Bewegung des Gelenkes statt.

#### Beispiel bei einem Bewegungsausmaß kleiner als die voreingestellte aktive Zone:

Eingestelltes Bewegungsausmaß: 0° / 10° / 60°

Eingestellte aktive Zone: 0° / 0° / 90° (maximal Einstellung)

Reale aktive Zone: 0° / 15° / 55°

Kraft Extension: 10 kg

Kraft Flexion: -5 kg

#### Dies bedeutet:

Obwohl die aktive Zone größer eingestellt ist, als das aktuelle Bewegungsausmaß, ist ein aktives Üben des Patienten nur innerhalb des eingestellten Bewegungsausmaßes möglich. Dies dient der Sicherheit des Patienten.

Innerhalb der aktiven Zone von 0° / 15° / 55° muss der Patient bei Bewegungsrichtung Extension zusätzlich mit 10 kg (+/-20%) in Richtung Extension drücken, damit eine Bewegung stattfindet. Bei Bewegungsrichtung Flexion, muss der Patient mit 5 kg (+/- 20%) ziehen, damit eine Bewegung stattfindet.

#### Beispiel bei einem Bewegungsausmaß größer als die voreingestellte aktive Zone:

Eingestelltes Bewegungsausmaß: 5° / 0° / 110°

Eingestellte aktive Zone: 0° / 0° / 90° (maximal Einstellung)

Reale aktive Zone: 0° / 0° / 90°

Kraft Extension: 10 kg

Kraft Flexion: -5 kg

#### Dies bedeutet:

Ein aktives Üben des Patienten ist nur innerhalb des Bereiches zwischen 0° und 90° möglich. Außerhalb findet eine passive Bewegung des Gelenkes statt.

Innerhalb der aktiven Zone von 0° / 0° / 90° muss der Patient bei Bewegungsrichtung Extension zusätzlich mit 10 kg (+/-20%) in Richtung Extension drücken, damit eine Bewegung stattfindet. Bei Bewegungsrichtung Flexion, muss der Patient mit 5 kg (+/- 20%) ziehen, damit eine Bewegung stattfindet.

Das Symbol für die Betriebsart "Aktiv" ist:

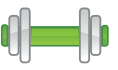

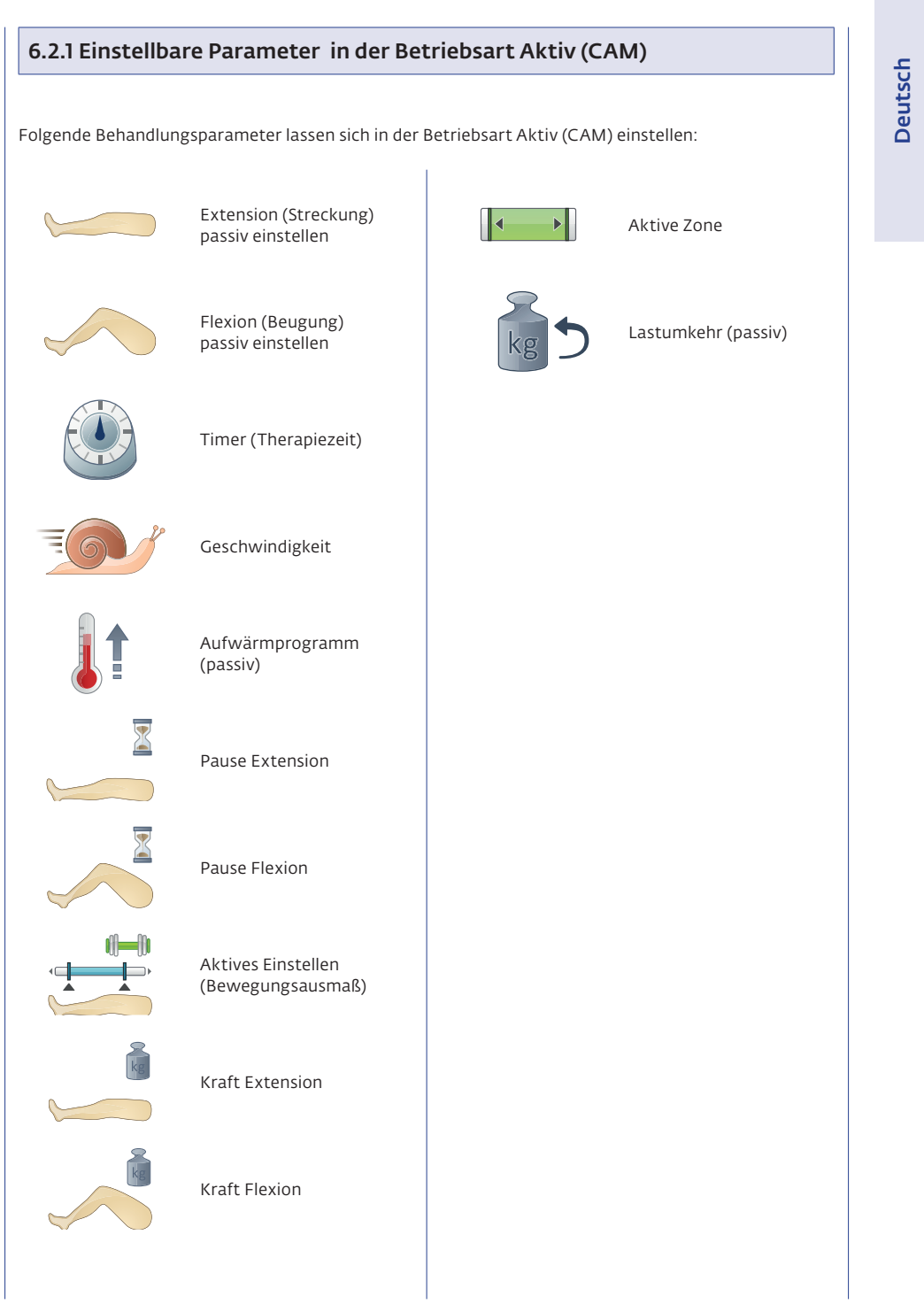

## 6.2.2 Darstellung des Displays im Aktiv Betrieb

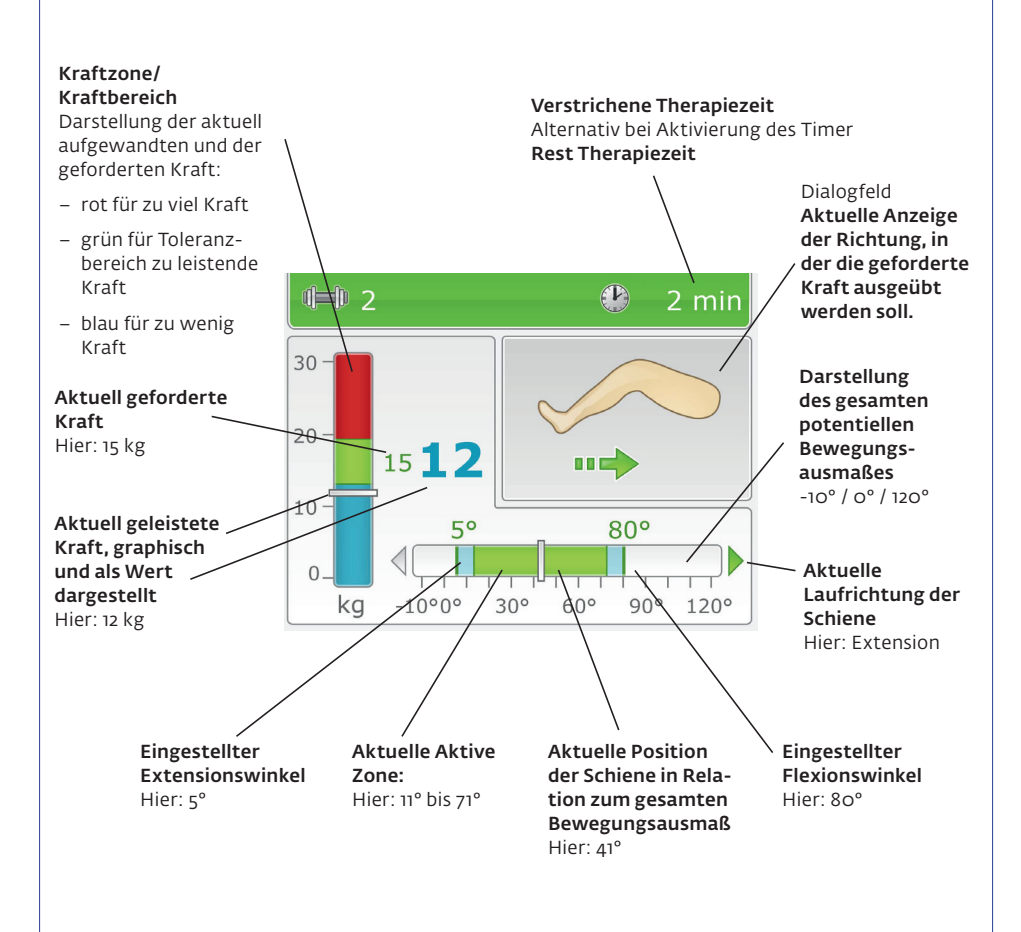

# Hinweis!

Zusätzlich zur Displaydarstellung wird die aufgewandte Kraft im Aktiv-Betrieb mittels Leuchtdiode am Drehpunkt der Bewegungsschiene im Bereich Knie angezeigt. Auch hier gilt die Farbkodierung:

- Diode leuchtet blau: zu wenig Kraft wird aufgewandt
- Diode leuchtet grün: die aufgewandte Kraft befindet sich im Toleranzbereich der geforderten Kraft
- Diode leuchtet rot: zu viel Kraft wird aufgewandt

## 6.3 Betriebsart Koordination

In der Betriebsart Koordination stehen fünf verschiedene Programme zur Steigerung der Koordinationsfähigkeit zur Verfügung.

Das Symbol für die Betriebsart Koordination ist:

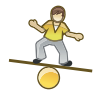

Die verfügbaren Programme in der Betriebsart "Koordination" sind:

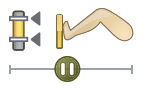

Kraft halten statisch

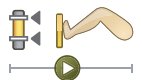

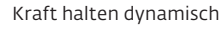

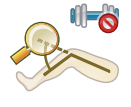

Winkel finden passiv

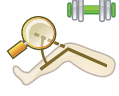

Winkel finden aktiv

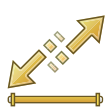

Freies Training

## 6.3.1 Informationen zu den Koordinationsprogrammen "Kraft halten"

Bei den Koordinationsprogrammen "Kraft halten" wird der Patient in regelmäßigen Abständen aufgefordert, eine zufallsgenerierte Kraft in oder gegen die aktuelle Laufrichtung der Bewegungsschiene für 4 Sekunden zu halten.

Den Kraftbereich (Kraftzone), aus welchem die Zufallsgenerierung erfolgt, können Sie vorgeben.

Die Kraftzonen können Sie, in minimaler und maximaler Kraft, für Extension und Flexion getrennt einstellen.

Die maximal einstellbaren Kraftzonen in Extensions- oder Flexionsrichtung sind: 0 kg bis +30 kg oder -30 kg bis 0 kg.

# Hinweis!

- Negative Kraftwerte (Widerstände) zwischen -30 kg und -1 kg bedeuten immer ein Ziehen des Patienten gegen den jeweilig eingestellten Widerstand, unabhängig von der aktuellen Bewegungsrichtung.
- Positiv eingestellte Kraftwerte (Widerstände) zwischen +1 kg und +30 kg bedeuten immer ein Drücken gegen den jeweilig eingestellten Widerstand, unabhängig von der eingestellten Bewegungsrichtung.
- Ist kein Widerstand eingestellt, so bedeutet dies, dass die Schiene in die jeweilige Richtung, Extension oder Flexion, passiv betrieben wird.
- Bei der Einstellung der Kraftzone wird auf dem Display links immer der Minimalwert der Kraftzone und rechts der Maximalwert eingestellt. Eine Zufallsgenerierung erfolgt immer nur innerhalb dieser eingestellten Kraftzone.
- Es ist nicht möglich, eine Kraftzone einzustellen, die den Wert 0 kg überspannt. Die Kräfte sind entweder größer/gleich 0 oder kleiner/gleich 0 in der jeweiligen Bewegungsrichtung einstellbar.
- Ist der eingestellte Maximalwert der Kraftzone gleich dem eingestellten Minimalwert, wird immer diese eingestellte Kraft abgefordert, es erfolgt keine Zufallsgenerierung.
- Eine zufallsgenerierte Kraftabfrage findet nur innerhalb der jeweils eingestellten aktiven Zone (siehe hierzu auch: 5.3.2 ) und nur für die geforderte Zeit von 4 Sekunden statt. Außerhalb ist die Bewegung immer passiv.

#### Kraft halten statisch

Ist die Funktion "Kraft halten statisch" aktiv. bedeutet dies, der Patient muss die geforderte Kraft für 4 Sekunden halten. Während dieser Zeit findet keine Bewegung statt, die Bewegungsschiene steht (statisch).

Die verstrichene Zeit wird dem Patienten in Form eines Laufbalkens im Dialogfeld des Displays angezeigt. Ein Fortschreiten des Laufbalkens findet nur statt, so lange der Patient die geforderte Kraft leistet. Sobald der Laufbalken

vollständig ausgefüllt ist (nach 4 Sekunden geleisteter Kraft in Summe), wird die passive Bewegung des Gelenkes in die aktuelle Laufrichtung fortgesetzt.

Das Symbol für die Funktion "Kraft halten statisch" ist:

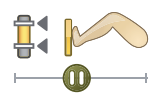

#### Kraft halten dynamisch

Ist die Funktion "Kraft halten dynamisch" aktiv, bedeutet dies, der Patient muss die geforderte Kraft für 4 Sekunden halten.

Im Gegensatz zur Funktion "Kraft halten statisch" bewegt er jedoch hierdurch die Bewegungsschiene aktiv weiter (dynamisch).

Die verstrichene Zeit wird dem Patienten in Form eines Laufbalkens im Dialogfeld des Displays angezeigt. Ein Fortschreiten des Laufbalkens findet nur statt, so lange der Patient die geforderte Kraft leistet. Sobald der Laufbalken vollständig ausgefüllt ist (nach 4 Sekunden geleisteter Kraft in Summe), wird die passive Bewegung des Gelenkes in die aktuelle Laufrichtung fortgesetzt.

Das Symbol für die Funktion "Kraft halten dynamisch" ist:

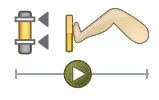

## 6.3.1.1 Einstellbare Parameter für die Programme "Kraft halten"

Folgende Behandlungsparameter lassen sich für die Koordinationsprogramme "Kraft halten" einstellen:

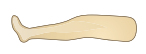

Extension (Streckung) passiv einstellen

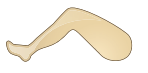

Flexion (Beugung) passiv einstellen

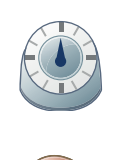

Timer (Therapiezeit)

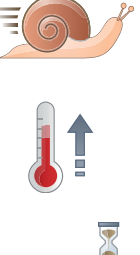

Geschwindigkeit

Aufwärmprogramm (passiv)

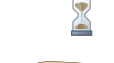

Pause Extension

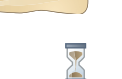

Pause Flexion

Aktives Einstellen (Bewegungsausmaß)

Aktive Zone

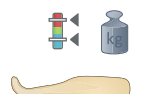

Kraftbereich Extension

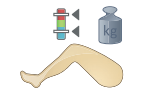

Kraftbereich Flexion

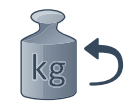

Lastumkehr (passiv)

## 6.3.1.2 Darstellung des Displays im Programmiermodus Kraftbereich einstellen

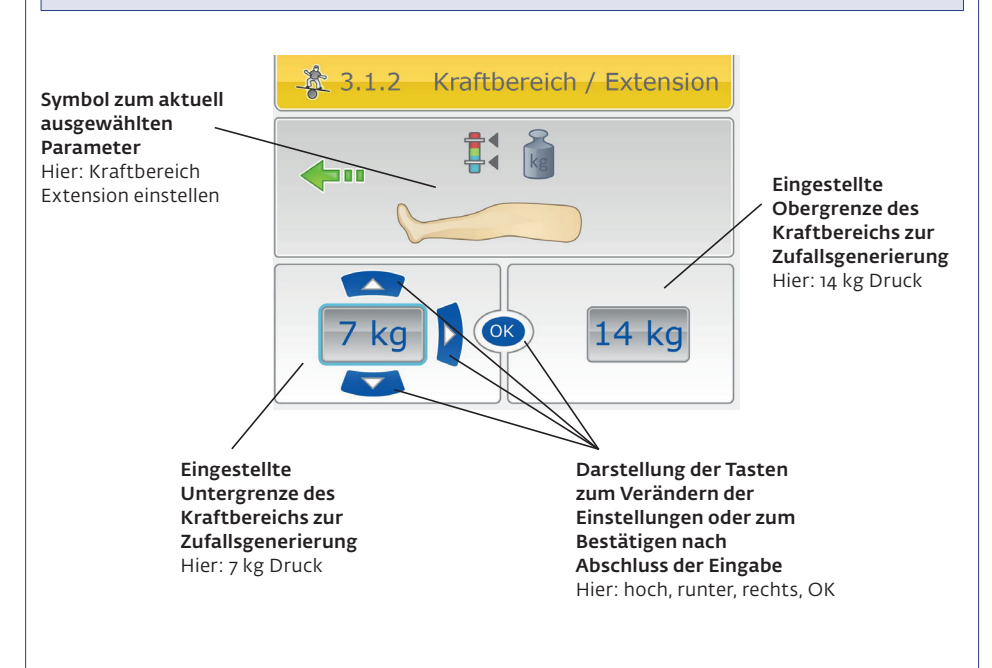

## **Hinweis!**

- Negative Kraftwerte (Widerstände) zwischen -30 kg und -1 kg bedeuten immer ein Ziehen des Patienten gegen den jeweilig eingestellten Widerstand, unabhängig von der aktuellen Bewegungsrichtung.
- Positiv eingestellte Kraftwerte (Widerstände) zwischen +1 kg und +30 kg bedeuten immer ein Drücken gegen den jeweilig eingestellten Widerstand, unabhängig von der eingestellten Bewegungsrichtung.
- Ist kein Widerstand eingestellt, so bedeutet dies, dass die Schiene in die jeweilige Richtung, Extension oder Flexion, passiv betrieben wird.
- Bei der Einstellung der Kraftzone wird links auf dem Display immer der Minimalwert der Kraftzone und rechts der Maximalwert eingestellt. Eine Zufallsgenerierung erfolgt immer nur innerhalb dieser eingestellten Kraftzone.
- Es ist nicht möglich, eine Kraftzone einzustellen, die den Wert 0 kg überspannt. Die Kräfte sind entweder größer/gleich 0 oder kleiner/gleich 0 in der jeweiligen Bewegungsrichtung einstellbar.
- Ist der eingestellte Maximalwert der Kraftzone gleich dem eingestellten Minimalwert, wird immer diese eingestellte Kraft abgefordert, es erfolgt keine Zufallsgenerierung.
- Eine zufallsgenerierte Kraftabfrage findet nur innerhalb der jeweils eingestellten aktiven Zone (siehe hierzu auch: 5.3.2 ) und nur für die geforderte Zeit von 4 Sekunden statt. Außerhalb ist die Bewegung immer passiv.

## 6.3.1.3 Darstellung des Displays im Betrieb "Kraft halten" aktiv

Die Darstellung entspricht der Darstellung des Displays in der Betriebsart "Aktiv". Zusätzlich wird im Dialogfeld unterhalb der Anzeige für die Richtung der geforderten Kraft der Fortschrittsbalken angezeigt.

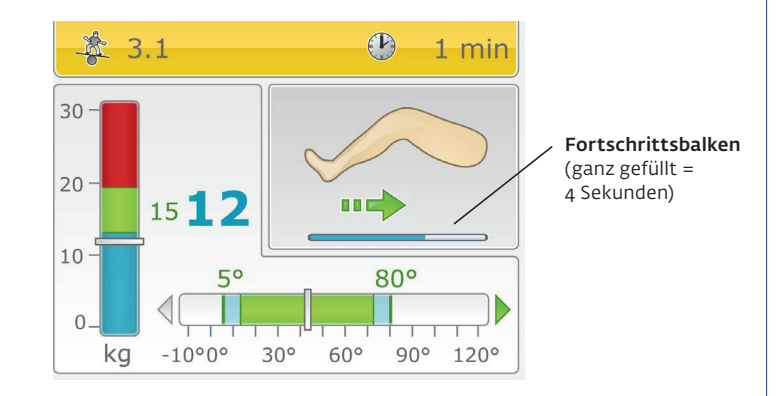

### 6.3.2 Informationen zu dem Koordinationsprogramm "Winkel finden passiv"

Das Symbol für das Programm "Winkel finden passiv" ist:

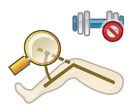

Das Programm "Winkel finden" orientiert sich an dem sogenannten Winkelreproduktionstest.

Die Bewegungsschiene fordert hierfür den Patienten auf, bei Erreichen verschiedener, fest vorgegebener Kniewinkel, die Taste OK zu betätigen. Die aktuelle Schienenposition wird hierbei nicht auf dem Display angezeigt. Hierdurch soll die Wahrnehmung des Patienten für die aktuelle Winkelposition seines Knies gesteigert werden.

Die Betriebsart ist passiv.

Bei jedem Bewegungszyklus zwischen Extension und Flexion wird ein Winkel abgefragt. Wenn der Patient meint den Kniewinkel erreicht zu haben, muss er dies mit der Taste OK bestätigen. Der gesuchte Winkel wird solange angezeigt, bis die Taste OK betätigt wird.

Nach Drücken der Taste OK, zeigt die Schiene den erreichten Winkel an und bewertet das Ergebnis in Relation zum gesuchten Winkel.

Ist die Abweichung innerhalb einer Toleranz von z.B. 10°, gilt der Versuch als erfolgreich und es erfolgt ein positives Feedback auf dem Display, Symbol:

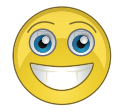

Ist die Abweichung außerhalb der Toleranz von z.B. 10° gilt der Versuch als nicht erfolgreich und es erfolgt eine entsprechende Rückmeldung durch das Display, Symbol:

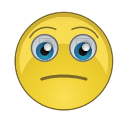

Die Anzahl der erfolgreichen und nicht erfolgreichen Versuche werden permanent zum Abgleich angezeigt.

Am Ende der Therapie kann der Patient somit jeweils den Erfolg messen und ihn in Beziehung zu seiner letzten Therapiesitzung setzen.

Wurde die Schiene mit der Taste OK gestoppt, erfolgt die Anzeige des geforderten Winkels und des tatsächlich erreichten Winkels. Die Anwendung kann durch erneutes betätigen der Taste OK fortgesetzt werden. Anschließend wird der nächste Winkel abgefragt.

Folgende Winkel werden von der Schiene zum Erkennen in dieser Reihenfolge angezeigt.

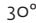

 $15^{\circ}$ 

 $60^\circ$ 

45°

 $\bigcap^{\circ}$ 

90°

Es werden immer nur Winkel innerhalb des aktuell eingestellten Bewegungsausmaßes von der Bewegungsschiene abgefragt. Sind alle innerhalb des aktuellen Bewegungsausmaßes möglichen Winkel zur Anzeige gekommen, wird erneut mit dem jeweils ersten Winkel begonnen.

Beispiel:

Das aktuell eingestellte Bewegungsausmaß ist: 0° / 10° / 60°

Es werden folgende Winkel in dieser Reihenfolge abgefragt:

30°

15°

45°

### 6.3.2.1 Einstellbare Parameter für das Programm "Winkel finden passiv"

Folgende Behandlungsparameter lassen sich für die Koordinationsprogramme "Winkel finden passiv" einstellen:

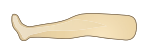

Extension (Streckung) passiv einstellen

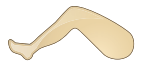

Flexion (Beugung) passiv einstellen

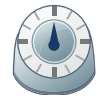

Timer (Therapiezeit)

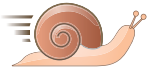

Geschwindigkeit

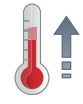

Aufwärmprogramm (passiv)

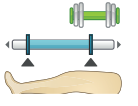

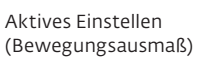

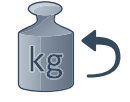

Lastumkehr (passiv)

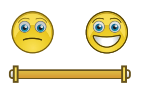

Winkel-Erfolgs-Toleranz

# Deutsch

## 6.3.2.2 Darstellung des Displays im Programmiermodus Winkel finden passiv

Die Darstellung des Displays im Programmiermodus entspricht der Darstellung in der Einstellung des passiven Bewegungsausmaßes. Zusätzlich wird bei der Einstellung des maximalen Extensions- und Flexionswinkel die aktuell innerhalb des Bewegungsausmaßes zu findenden Winkel auf dem Balken zur Anzeige des Bewegungsausmaßes gelb markiert angezeigt.

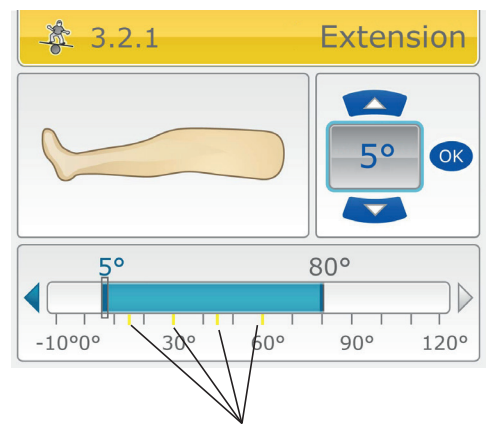

Anzeige der zu findenden Winkel, innerhalb des aktuellen Bewegungsausmaßes bei Einstellung des Extensionswinkels Hier: 15° / 30° / 45° / 60° mit Zunahme des Bewegungsausmaßes werden weitere angezeigt, sobald diese innerhalb des Bereiches liegen

## 6.3.2.3 Darstellung des Displays im Betrieb "Winkel ist zu finden"

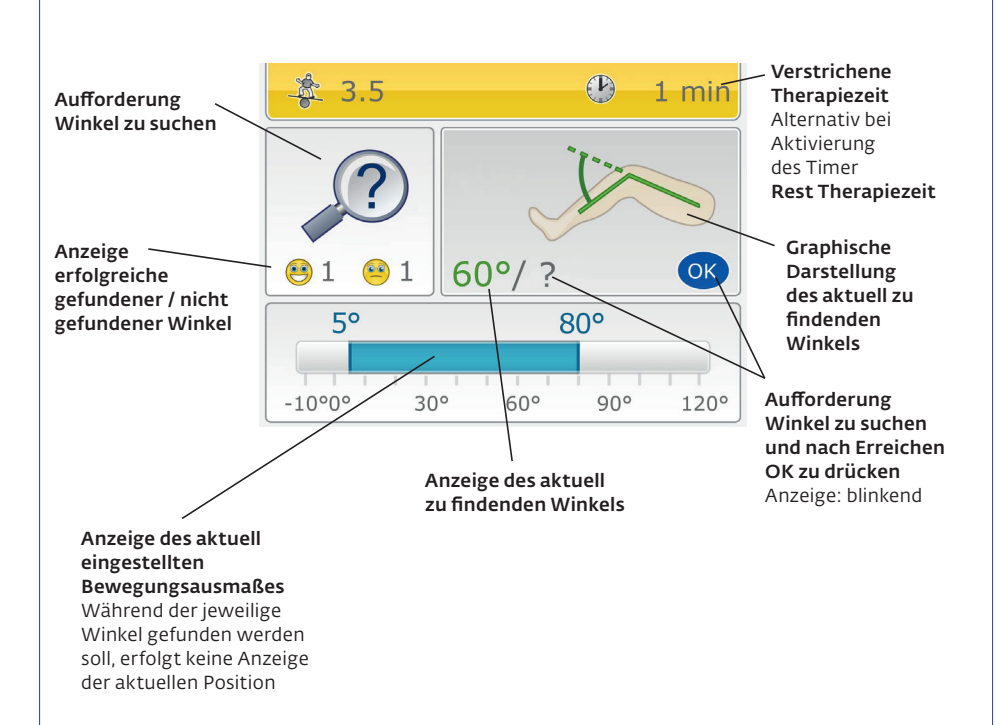

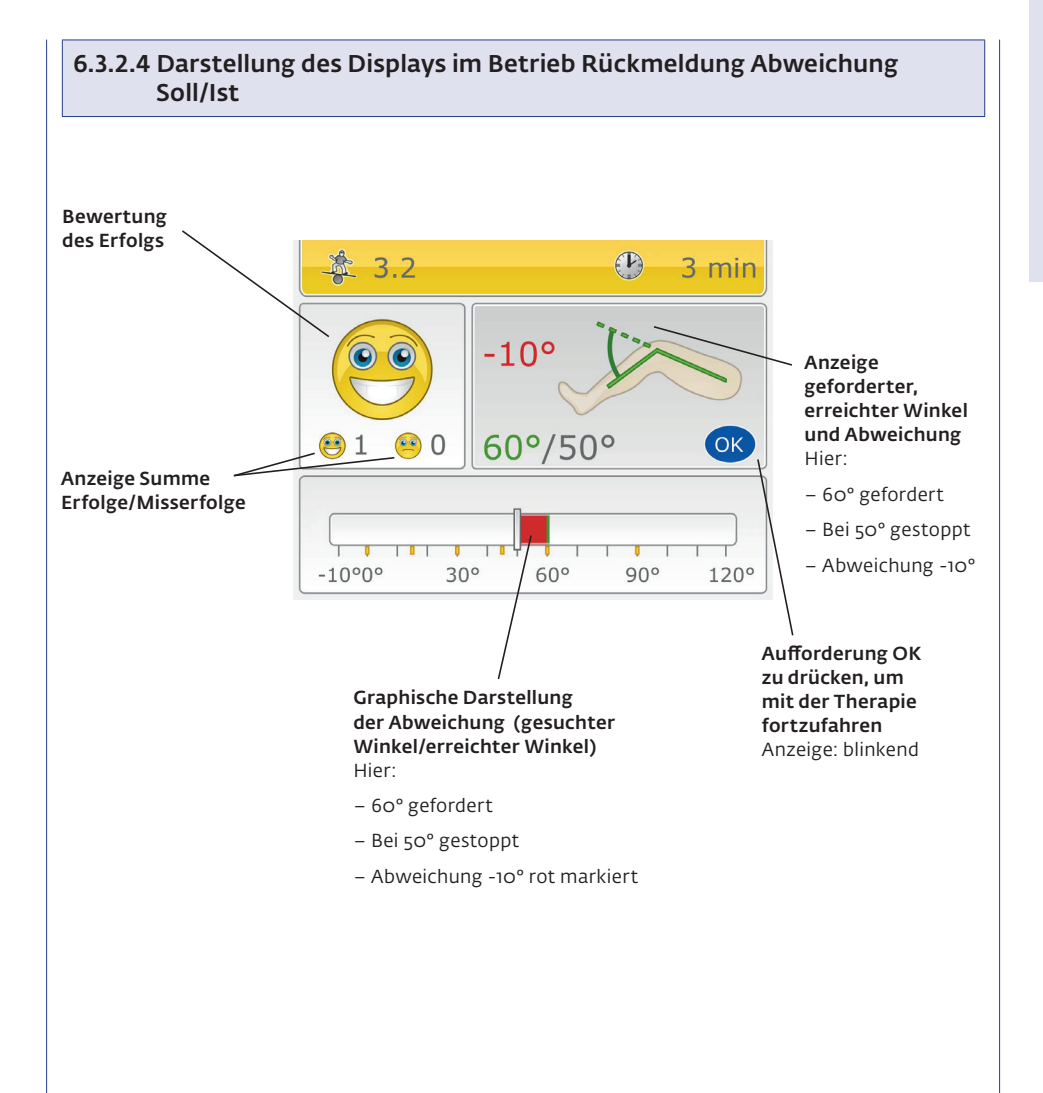

## 6.3.3 Informationen zu dem Koordinationsprogramm "Winkel finden aktiv"

Das Symbol für das Programm "Winkel finden aktiv" ist:

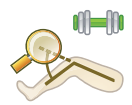

Das Programm "Winkel finden aktiv" entspricht im Ablauf dem Programm "Winkel finden passiv".

Im Unterschied hierzu ist jedoch die Betriebsart "aktiv".

Dies bedeutet, der Patient muss das Knie aktiv beugen und stecken, bis er meint, den geforderten Winkel gefunden zu haben, um dann dort die Taste OK zu betätigen.

Zusätzlich lässt sich ein Widerstand einstellen und es wird bei jeder Bewegung unmittelbar ein Winkel durch die Schiene eingefordert.

Als aktive Zone gilt bei diesem Programm das gesamte eingestellte Bewegungsausmaß. Es findet keine weitere Limitierung statt.

## 6.3.3.1 Einstellbare Parameter für das Programm "Winkel finden aktiv"

Folgende Behandlungsparameter lassen sich für die Koordinationsprogramme "Winkel finden aktiv" einstellen:

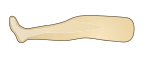

Extension (Streckung) passiv einstellen

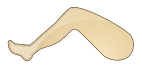

Flexion (Beugung) passiv einstellen

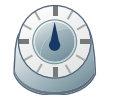

Timer (Therapiezeit)

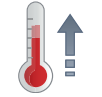

Aufwärmprogramm (passiv)

Aktives Einstellen (Bewegungsausmaß)

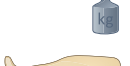

Kraft Extension

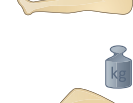

Kraft Flexion

Lastumkehr (passiv)

Winkel-Erfolgs-Toleranz

## 6.3.3.2 Darstellung des Displays im Betrieb "Winkel finden aktiv"

Die Darstellung entspricht der Darstellung unter 6.3.2.3 und 6.3.2.4 (Winkel finden passiv).

## 6.3.4 Informationen zum Koordinationsprogramm "Freies Training"

Das Koordinationsprogramm "Freies Training" ermöglicht ein aktives Üben des Patienten über den kompletten Bewegungsbereich der ARTROMOT® ACTIVE-K von 10° / 0° / 120°.

Sobald Sie die Funktion aktivieren, wird der Patient nach dem Betätigen der Taste START aufgefordert, das Knie zu beugen und zu strecken.

Der jeweils erreichte Maximalwinkel in Extension und Flexion wird dem Patienten angezeigt.

Ziel ist eine aktive Vergrößerung des Bewegungsausmaßes durch den Patienten.

Zusätzlich kann ein Widerstand gegen welchen der Patient "arbeiten" muss eingestellt werden. Der Widerstand gilt jeweils in Bewegungsrichtung (Flexion = ziehen, Extension = drücken).

Das Symbol für das Programm "Freies Training" ist:

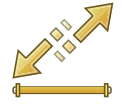

### 6.3.4.1 Einstellbare Parameter für das Programm "Freies Training"

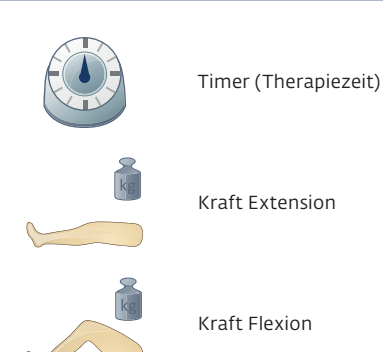

## 6.3.4.2 Darstellung des Displays im Betrieb "Freies Training"

Die Darstellung des Displays entspricht der Darstellung zur aktiven Einstellung des Bewegungsausmaßes. Zusätzlich erhält der Patient bei Erreichen eines größeren Winkels in Extension oder Flexion ein positives Feedback.

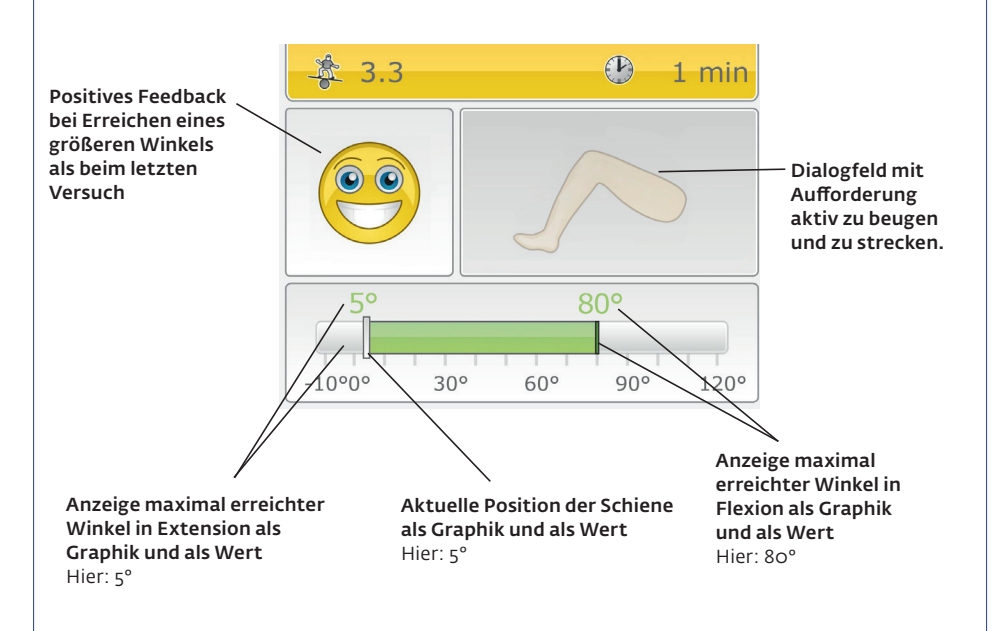

# 7. Pflege, Wartung, Transport

## 7.1 Pflege/Wiedereinsatz

Die ARTROMOT® ACTIVE-K ist für den Wiedereinsatz geeignet, hierfür sind die folgenden Punkte zu beachten.

# $\triangle$  Warnung!

Stromschlaggefahr –

Ziehen Sie vor jeder Reinigung den Netzstecker aus der Steckdose.

Stromschlaggefahr, Beschädigung des Gerätes –

Es dürfen keine Flüssigkeiten in das Gehäuse oder in die Programmiereinheit eindringen. Ist Flüssigkeit eingedrungen, darf die ARTRO-MOT® ACTIVE-K erst wieder nach einer Überprüfung durch den Kundendienst in Betrieb genommen werden.

- − Die ARTROMOT® ACTIVE-K muss einer Wischdesinfektion unterzogen werden und entspricht damit den gehobenen Anforderungen an medizintechnische Geräte.
- − Das Gehäuse und die abnehmbaren Beinauflagen können mit gebräuchlichen Desinfektionsmitteln und milden Haushaltsreinigern gesäubert werden.
- − Wischen Sie die Bewegungsschiene nur mit einem feuchten Tuch ab.

# $\triangle$  Warnung!

Patientengefährdung – Kontamination des Patienten

− Vor jedem Wechsel des Gerätes zu einem neuen/anderen Patienten ist dies gemäß den hier aufgeführten Vorgaben zu reinigen und desinfizieren.

# Hinweis!

Der Hersteller empfiehlt für die Desinfektion nur ein zugelassenes Medizinprodukt zu verwenden, mit den nachfolgend unter "Vorsicht" hier aufgeführten Eigenschaften.

Die Desinfektion mit folgendem Desinfektionsmittel, in der Anwendung gemäß dessen Gebrauchsanleitung, ist vom Hersteller in der Risikobetrachtung bewertet und freigegeben:

– DESCOSEPT AF lemon (Art.-Nr: 00-311L-xxx) BAUA Reg. Nr. N-55153, CE-0482 Hersteller: Dr. Schumacher GmbH

Einwirkzeit: min. 2 Minuten

# m Vorsicht!

Beschädigung des Gerätes –

- − Die verwendeten Kunststoffe sind nicht beständig gegen Mineralsäuren, Ameisensäure, Phenole, Kresole, Oxydationsmittel und starke organische und anorganische Säuren mit einem pH-Wert unter 4.
- − Verwenden Sie bitte ausschließlich farbloses Desinfektionsmittel, um Materialverfärbungen zu vermeiden.
- − Schützen Sie die Bewegungsschiene vor intensiver UV-Bestrahlung (Sonnenlicht) und offener Flamme.

## 7.2 Wartung (Sicherungen auswechseln)

## Prüfung vor jeder Anwendung

Führen Sie vor jeder Anwendung eine Sichtkontrolle des Gerätes auf mechanische Beschädigungen durch.

Stellen Sie Schäden oder Funktionsstörungen fest, so dass die Sicherheit von Patient und Bedienendem nicht mehr gewährleistet ist, dürfen Sie das Gerät erst wieder nach der Instandsetzung in Betrieb nehmen.

## Technische Kontrollen

Zwar sind die Lager und Gelenke der ARTRO-MOT® ACTIVE-K auf Wartungsfreiheit ausgelegt und alle Materialien korrosionsgeschützt, dennoch: Nur regelmäßig Nur regelmäßig gewartete Geräte sind betriebssicher. Zur Erhaltung der Funktions- und Betriebssicherheit führen Sie mindestens einmal pro Jahr Kontrollen an allen Bauteilen auf mögliche Schäden oder lose Verbindungen durch.

Diese Kontrollen dürfen nur von Personen durchgeführt werden, die aufgrund ihrer Ausbildung, ihrer Kenntnisse und ihrer durch praktische Tätigkeit gewonnenen Erfahrungen solche Kontrollen ordnungsgemäß durchführen können und hinsichtlich dieser Kontrolltätigkeit keinen Weisungen unterliegen. Beschädigte oder verschlissene Teile sind sofort von autorisiertem Fachpersonal durch Original-Ersatzteile auszutauschen.

# $\triangle$  Warnung!

Patientengefährdung, Funktionsstörungen bzw. Beschädigung des Gerätes –

– Instandsetzungs- und Wartungsarbeiten dürfen nur von autorisierten Personen durchgeführt werden. Autorisiert ist, wer eine entsprechende Schulung durch eine vom Hersteller beauftragte und geschulte Fachkraft erhalten hat.

Autorisierten Fachkräften werden bei Bedarf für Servicezwecke benötigte Unterlagen, wie Schaltpläne, Teilestücklisten, Beschreibungen, Anweisungen zur Kalibrierung durch die ORMED GmbH zur Verfügung gestellt.

Diese Kontrollen können im Rahmen einer Service-Vereinbarung vom DJO-Kundendienst übernommen werden, der auch gerne Auskunft über weitere Möglichkeiten gibt.

Ansonsten benötigt das Gerät, auf Basis von Herstellervorgaben, keine weitere regelmäßige Wartung.

# Hinweis!

Bitte beachten Sie, bezüglich weiterer technischer- oder sonstiger Kontrollen und deren Intervalle, gegebenenfalls länderspezifische Anforderungen, wie z. B. IEC 62353, DGUV3 oder vergleichbare Vorgaben und Anforderungen an Betreiber von Medizinprodukten oder Elektrogeräten.

## Sicherungen auswechseln

# $\triangle$  Warnung!

Patientengefährdung, Funktionsstörungen bzw. Beschädigung des Gerätes –

Das Wechseln der Sicherungen darf nur von Fachkräften im Sinne der DIN VDE 0105 oder IEC 60364 oder direkt vergleichbaren Normen durchgeführt werden (z.B. Medizintechniker, Elektriker, Elektroniker).

Seriennummer < 2000: Es dürfen nur Sicherungen des Typs T1A verwendet werden.

Seriennummer > 2000: Es dürfen nur Sicherungen des Typs T2A verwendet werden.

Vor dem Wechseln der Sicherungen die ARTRO-MOT® ACTIVE-K ausschalten und den Netzstecker ziehen.

Den Rastverschluss des Sicherungshalters zwischen Netzschalter und Netzstecker mit geeignetem Werkzeug lösen (Abb. 1). Nach Austausch der Sicherungen den Halter (Abb. 2) wieder einsetzen. Es muss darauf geachtet werden, dass der Halter sicher wieder einrastet.

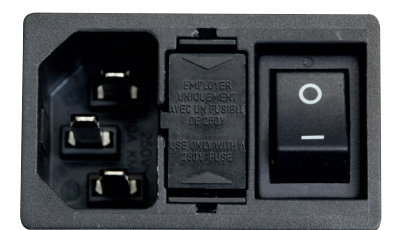

Abb.1

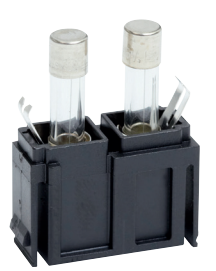

Abb.2

## 7.3 Transport

Zum Transport der ARTROMOT® ACTIVE-K müssen Sie folgende Voreinstellungen machen:

- 1. Stellen Sie die Femureinstellung auf 49 cm und die Unterschenkeleinstellung auf 42 cm.
- 2. Aktivieren Sie die Funktion "Transporteinstellung" im Menü (siehe auch 5.3), indem Sie die Funktion anwählen, mit der Taste Pfeil nach oben aktivieren und die Einstellung mit der Taste OK bestätigen.
- 3. Die Displayanzeige wechselt automatisch in den Startbildschirm zum Anfahren der Transportposition. Drücken Sie die Taste START, die Transportstellung wird automatisch angefahren.
- 4. Schalten Sie die ARTROMOT® ACTIVE-K am Hauptschalter (20) aus.
- 5. Entfernen Sie die Geräteanschlussleitung und ziehen Sie den Stecker für die Programmiereinheit.
- 6. Entfernen Sie die Fußschale indem Sie den Klemmhebel / die Feststellschraube (14) zum Einstellen der Rotation der Fußschale öffnen und vollständig aufschrauben.
- 7. Zum Transport darf nur die Originalverpackung verwendet werden. Die Firma Ormed GmbH haftet nicht für Transportschäden, wenn keine Originalverpackung verwendet wurde.
- 8. Schieben Sie nun die Styroporteile auf die ARTROMOT® ACTIVE-K.
- 9. Legen Sie den Klemmhebel und die Fußschale in die dafür vorgesehenen Aussparungen des unteren Styroporteils.
- 10. Legen Sie die Geräteanschlussleitung auf den Kartonboden bevor Sie die ARTROMOT® ACTIVE-K mit Styroporteilen im Karton verstauen.

11. Legen Sie die Programmiereinheit (22) in die beigelegte Kartonage und verstauen Sie diese im Karton der ARTROMOT® ACTIVE-K.

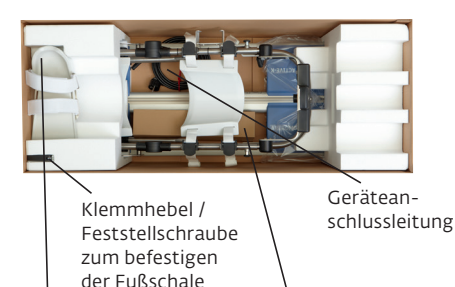

Fußschale

Programmiereinheit in separater Verpackung

# 8. Umwelthinweise

Das in dieser Gebrauchsanweisung beschriebene Produkt darf nicht mit dem gewöhnlichen, unsortierten Hausmüll entsorgt werden, sondern muss separat behandelt werden. Bitte nehmen Sie Kontakt mit DJO auf, um Informationen hinsichtlich der Entsorgung Ihres Gerätes zu erhalten.

Die "Zu Erwartende Betriebslebensdauer" des Gerätes, inklusive aller mitgelieferter Teile und des Zubehörs beträgt 6 Jahre. Eine Anwendung über diesen Zeitraum hinaus unterliegt der Verantwortung des Betreibers.

# 9. Technische Daten

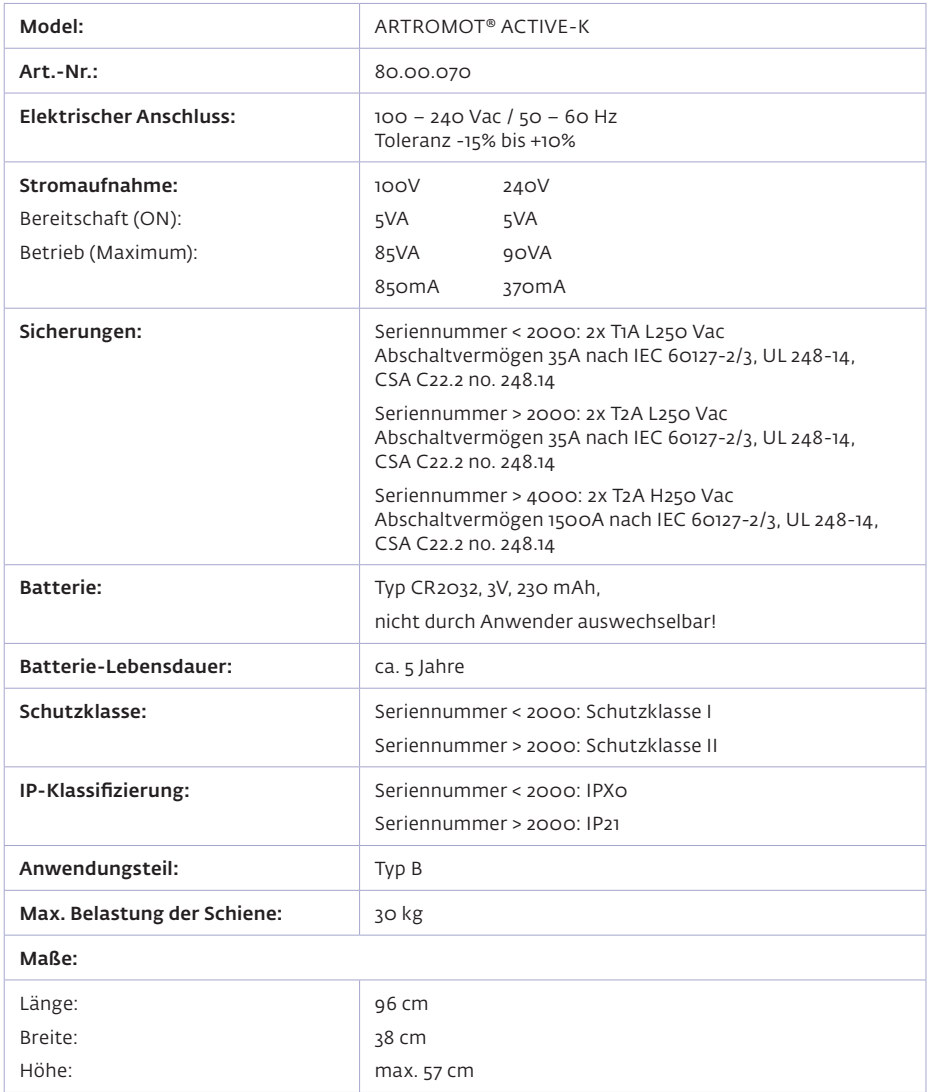

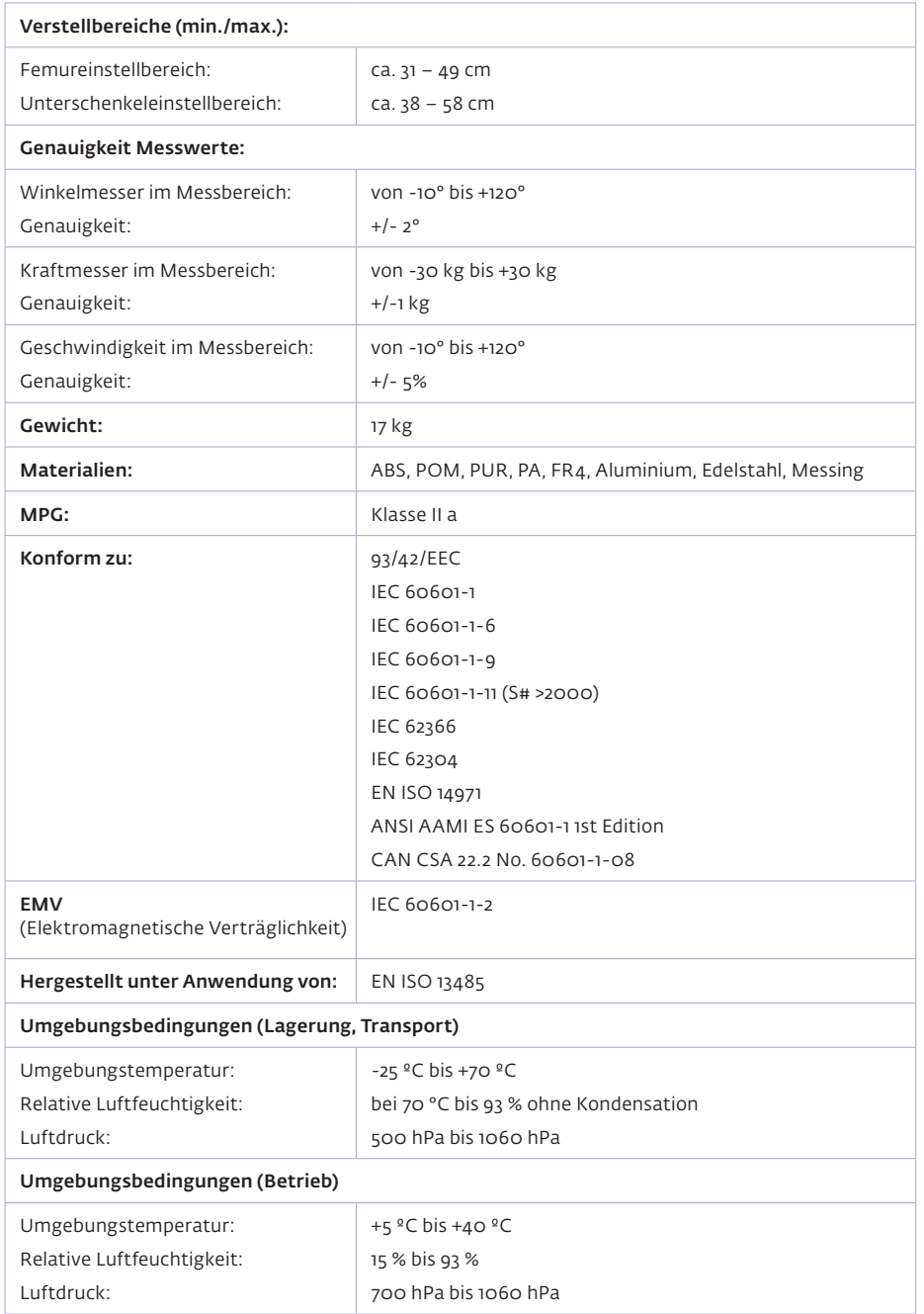

Deutsch

Technische Änderungen vorbehalten.

# 10. IEC 60601-1-2 und IEC 60601-1-11

Detaillierte Fach-Informationen (Tabellen und Daten) bezüglich der Elektromagnetischen Aussendung, -Störfestigkeit und der Empfohlenen Schutzabstände finden Sie als separates Dokument auf der CD "MOT-AC-328-REV.5" unter dem Namen MOT-AC-328-IEC oder können Sie bei DJO anfordern.

# Hinweis!

(für die Heimanwendung)

Tragbare und mobile HF-Kommunikationseinrichtungen können die ARTROMOT® ACTIVE-K beeinflussen.

Stellen Sie deshalb sicher, dass drahtlose Kommunikationsgeräte, wie zum Beispiel drahtlose Heimnetzwerkgeräte, Handys, schnurlose Telefone und deren Basisstationen, Walkie-Talkies einen Mindestabstand von 3,3 m einhalten sollten. (Berechnet anhand der maximalen Ausgangsleistung eines typischen Handys, von 2 W).

# 11. Kontakt

Für Produktfragen und Service stehen wir Ihnen gerne zur Verfügung.

#### ARTROMOT® International:

Bitte setzten Sie sich mit Ihrem örtlichen Händler, der DJO Hauptniederlassung in USA, der DJO International Hauptniederlassung in England, oder direkt mit DJO Deutschland in Verbindung.

#### DJO International

Hauptniederlassung: DJO UK Ltd. 1a Guildford Business Park Guildford Surrey, GU<sub>2</sub> 8XG United Kingdom Tel:  $+44 (0)1483459659$ <br>Fax:  $+44 (0)1483459470$ Fax: +44 (0)1483 459470 E-mail: info@DJOglobal.eu<br>Web: www.DIOglobal.eu Web: www.DJOglobal.eu

#### DJO Hauptniederlassung

DJO, LLC 1430 Decision Street 92081 Vista – California / USA Tel: +1 760 727 1280 Fax: +1 800 936 6569 E-mail: webmaster@DJOglobal.com Web: www.DJOglobal.com

#### Hersteller / Hauptniederlassung Deutschland:

DJO ORMED GmbH Merzhauser Strasse 112 79100 Freiburg Tel: +49 (0) 761 4566 01 Fax: +49 (0) 761 456655-01 E-mail: medizintechnik@DJOglobal.com Web: www.DJOglobal.de

#### Gewährleistung:

2 Jahre (mechanische Teile) 2 Jahre (Elektronik)

# 12. Technischer Service

## 12.1 Technische Hotline

Haben Sie technische Fragen? Benötigen Sie den technischen Service?

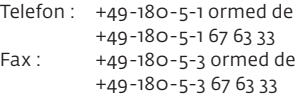

## 12.2 Versand

Versenden Sie das Gerät nur in der Originalverpackung, um Transportschäden zu vermeiden. Versandkartons können bei DJO bestellt werden.

Vor dem Verpacken der Schiene müssen Sie diese in die Transportstellung fahren (siehe Kapitel 7).

## 12.3 Ersatzteile

Die aktuelle Ersatzteilliste entnehmen Sie bitte dem Service Manual.

Bei Bestellungen von Ersatzteilen bitte immer angeben:

- − Position
- − Beschreibung
- − Artikelnummer
- − Menge
- − Seriennummer des Gerätes

# Hinweis!

Reparaturen dürfen nur von autorisiertem Fachpersonal durchgeführt werden.

DJO bietet Ihnen entsprechende Service-Schulungen an.

## Hinweis!

Bezüglich länderspezifischen Netzleitungen, wenden Sie sich bitte an DJO oder Ihren DJO Vertriebsparter.
## 13. Zubehör und Gebrauchsmaterial

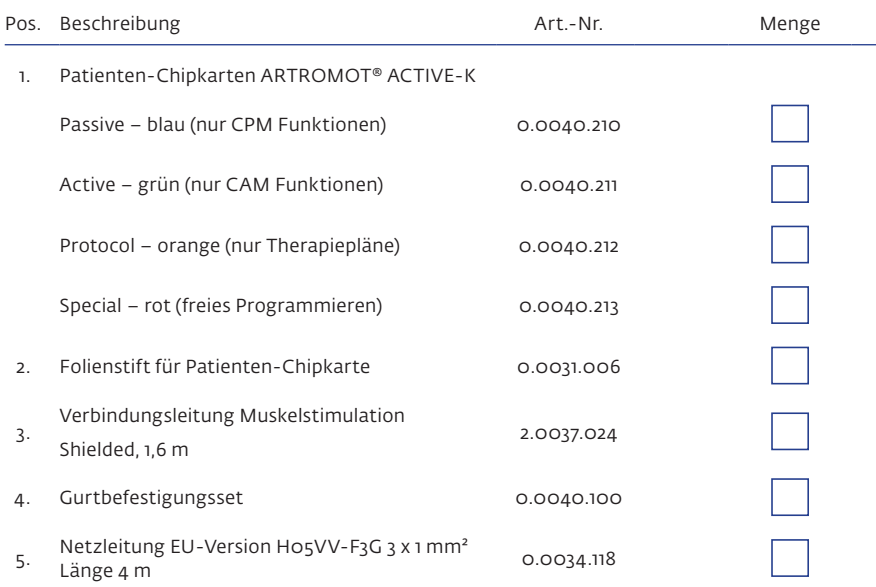

## 14. CE-Konformitätserklärung

Gemäß den Bestimmungen der EG-Richtlinie über Medizinprodukte 93/42/EWG Anhang II vom 14.06.1993 / Änderung 05.09.2007 für Medizinprodukte, erklärt die Firma

> ORMED GmbH Merzhauser Straße 112 D-79100 Freiburg

in alleiniger Verantwortung, dass die Produkte der Produktlinie

ARTROMOT® gemäß Anhang

mit den grundlegenden Anforderungen des Anhang I der Richtlinie 93/42/EWG übereinstimmen.

Bezug nehmend auf die Regel 9 der Richtlinie 93/42/EWG Anhang 9 handelt es sich um ein Produkt der Risikoklasse IIa.

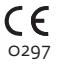

**KONFORMITÄTSERKLÄRUNG**

FOR

Benannte Stelle: DQS Medizinprodukte GmbH August-Schanz-Straße 21 60433 Frankfurt am Main

Freiburg, den 17.08.2018

––––––––––––––––––––––––––––––––––––––––– - Qualitätsmanagement Beauftragter QMB- -Bernhard Krohne-

Dieses Zertifikat ist gültig bis zum Ablauf des bezugsnehmenden Zertifikats. (Zertifi kat nach Baujahr abzurufen unter: https://www.djoglobal.de/arzt/qualitaet.html)

## Anhang:

ARTROMOT®-S3 ARTROMOT®-S4 ARTROMOT® ACTIVE-K ARTROMOT®-K1 ARTROMOT®-SP3 ARTROMOT®-E2

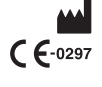

Hersteller/Manufacturer: ORMED GmbH a DJO Company<br>Merzhauser Straße 112 · 79100 Freiburg · Germany<br>Tel. +49 761 4566-01 · Fax +49 761 4566-5501<br>medizintechnik@DJOglobal.com<br>**www.DJOglobal.de**